# **LAMPIRAN**

**PRETEST** (Pada tanggal  $\left(\begin{array}{cc} / \end{array}\right)$ 

a di c

# **KUESIONER**

# *THE INTEGRATION OF GAMES FOR COLLABORATIVE LEARNING*

Saya mengucapkan terima kasih atas kesediaan Anda mengisi kuesioner ini. Tujuan kuesioner ini adalah mengetahui pendapat Anda mengenai penggunaan permainan (*games*) untuk pembelajaran kolaboratif. Segala informasi yang Anda berikan dalam kuesioner ini bersifat konfidensial.

 $\overline{z}$  , that is  $\overline{z}$ 

Atas kesediaan dan kerjasama Anda, saya mengucapkan terima kasih.

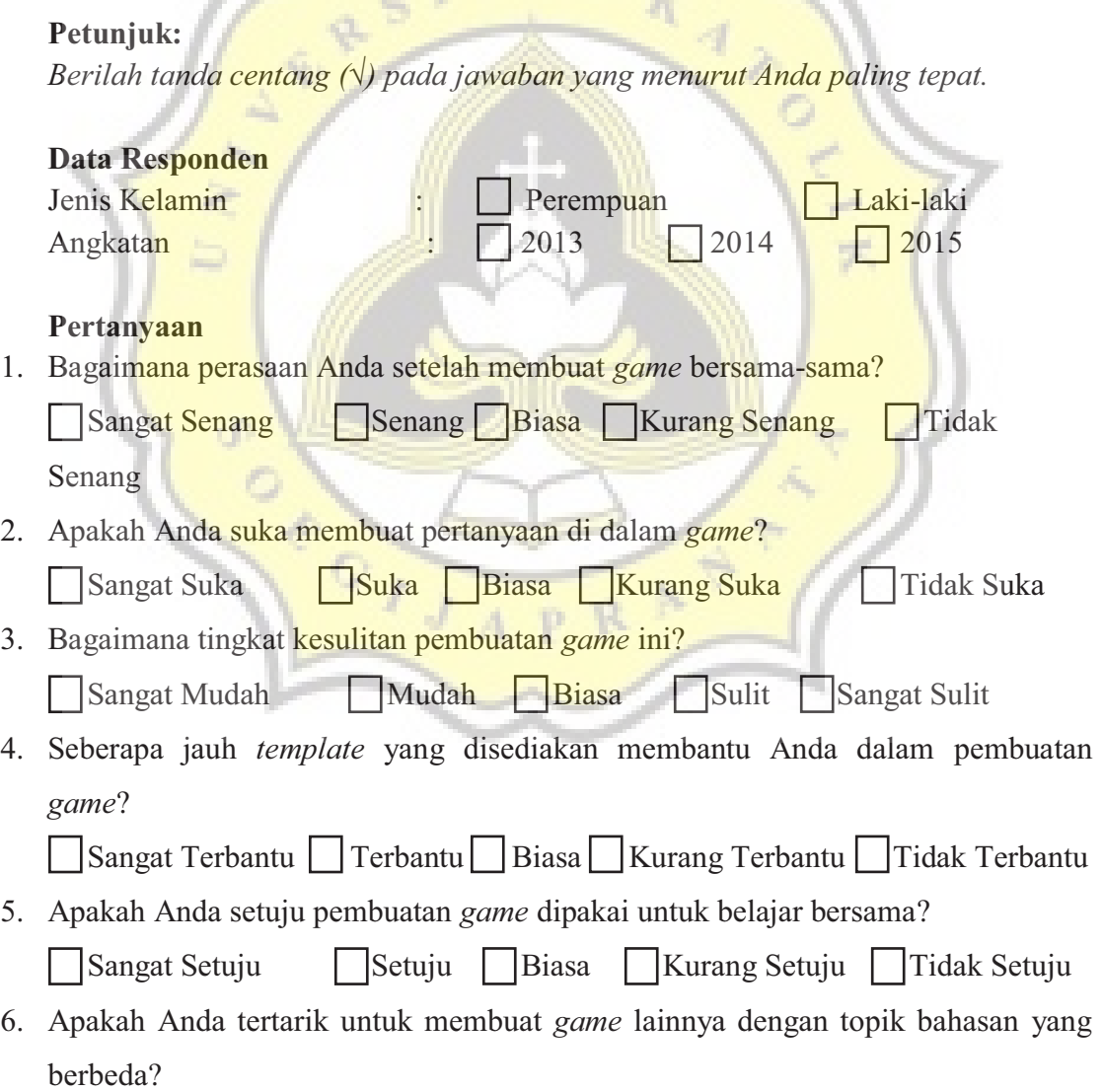

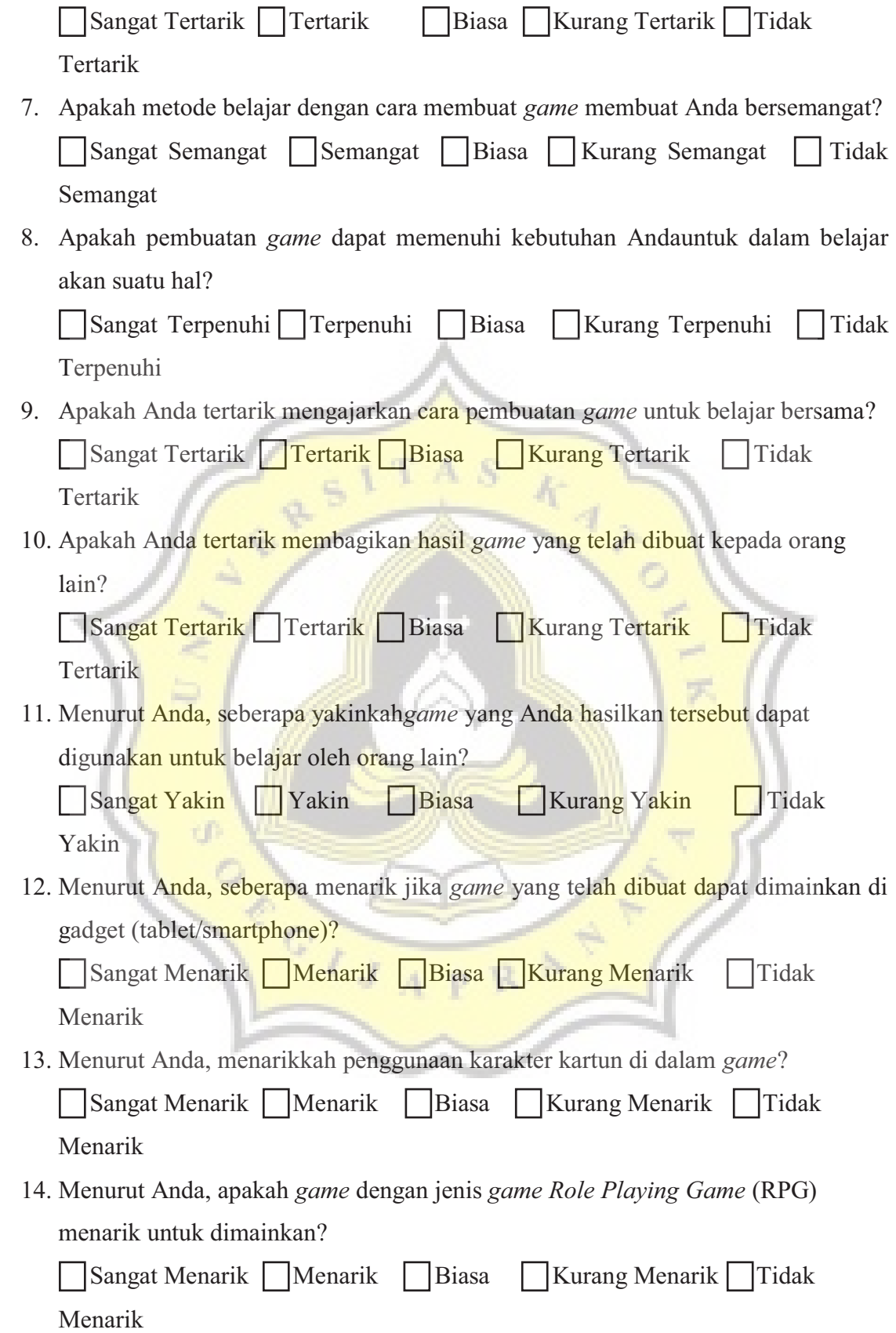

15. Apakah Anda tertarik jika diajarkan untuk membuat *game* dengan jenis selain RPG untuk belajar bersama?

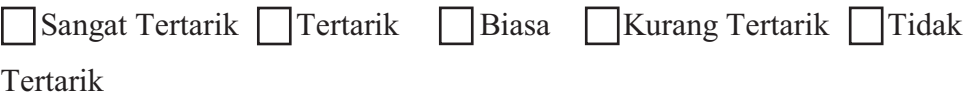

- 1. Tuliskan kendala dalam pembuatan *game* untuk belajar bersama.
- 2. Tuliskan komponen dalam pembuatan *game* apa saja yang menurut Anda kurang untuk keperluan belajar bersama.

 $\mathcal{L}$  and  $\mathcal{L}$ 

 $\mathcal{L}$ ,  $\mathcal{L}$ ,  $\mathcal{L}$ ,  $\mathcal{L}$ 

 $\_$  , and the set of the set of the set of the set of the set of the set of the set of the set of the set of the set of the set of the set of the set of the set of the set of the set of the set of the set of the set of th

 $\_$  , and the set of the set of the set of the set of the set of the set of the set of the set of the set of the set of the set of the set of the set of the set of the set of the set of the set of the set of the set of th

3. Tuliskan judul *game* atau jenis *game* yang menurut Anda menarik untuk dibuat dalam kaitannya dengan pembelajaran kolaboratif.

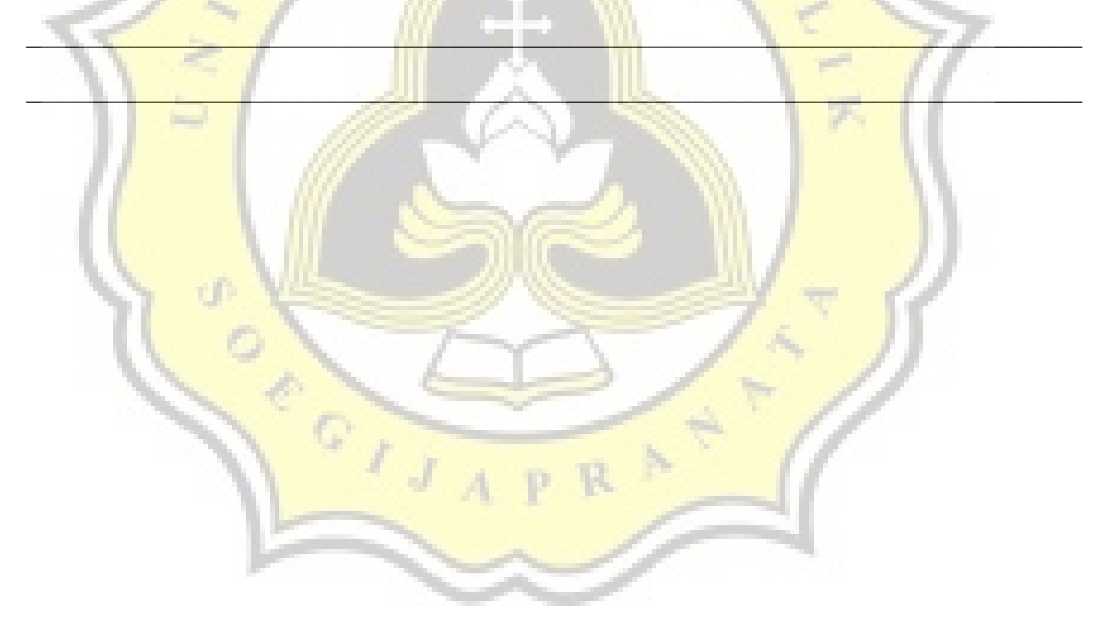

# **KUESIONER PENELITIAN "***GAME* **MAKING FRAMEWORK DEVELOPMENT FOR COLLABORATIVE LEARNING"**

Peneliti mengucapkan terima kasih atas kesediaan Anda mengisi kuesioner di bawah ini sesuai dengan kondisi yang sebenarnya. Tujuan kuesioner ini yaitu mengetahui pendapat Anda mengenai dampak dari penggunaan *framework* yang dibuat oleh peneliti untuk membantu pengembangan *game* sebagai sarana pembelajaran kolaboratif.

Terima kasih atas kesediaan dan kerjasama Anda.

semua kebutuhan Anda dalam pengembangan *game*?

# **Petunjuk:**

Berilah tanda silang (X) pada kolom yang telah tersedia dengan memilih sesuai dengan kondisi sebenarnya. **TAS** 

 $\mathcal{L}^{\perp}$ 

# **Data Responden**

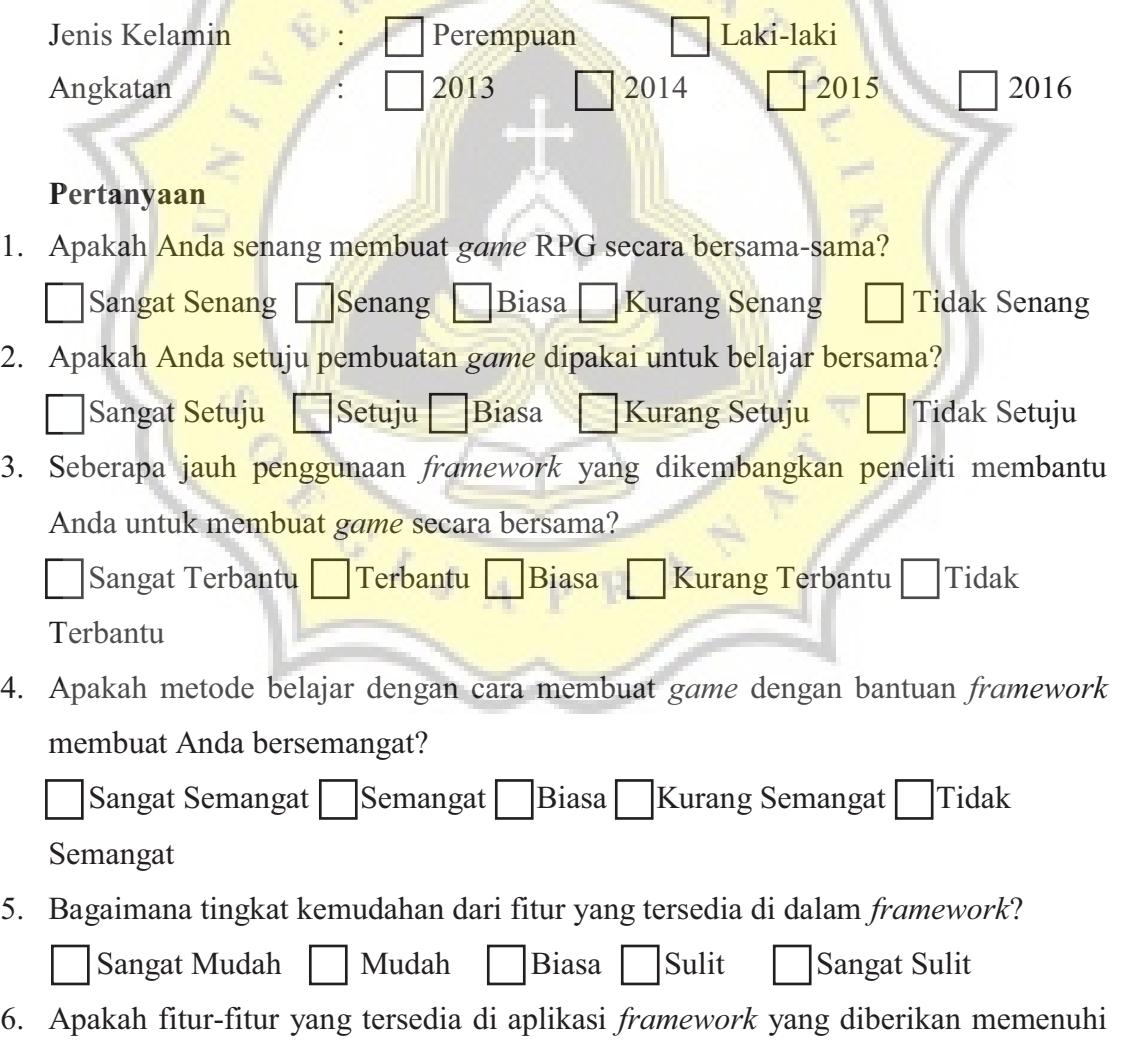

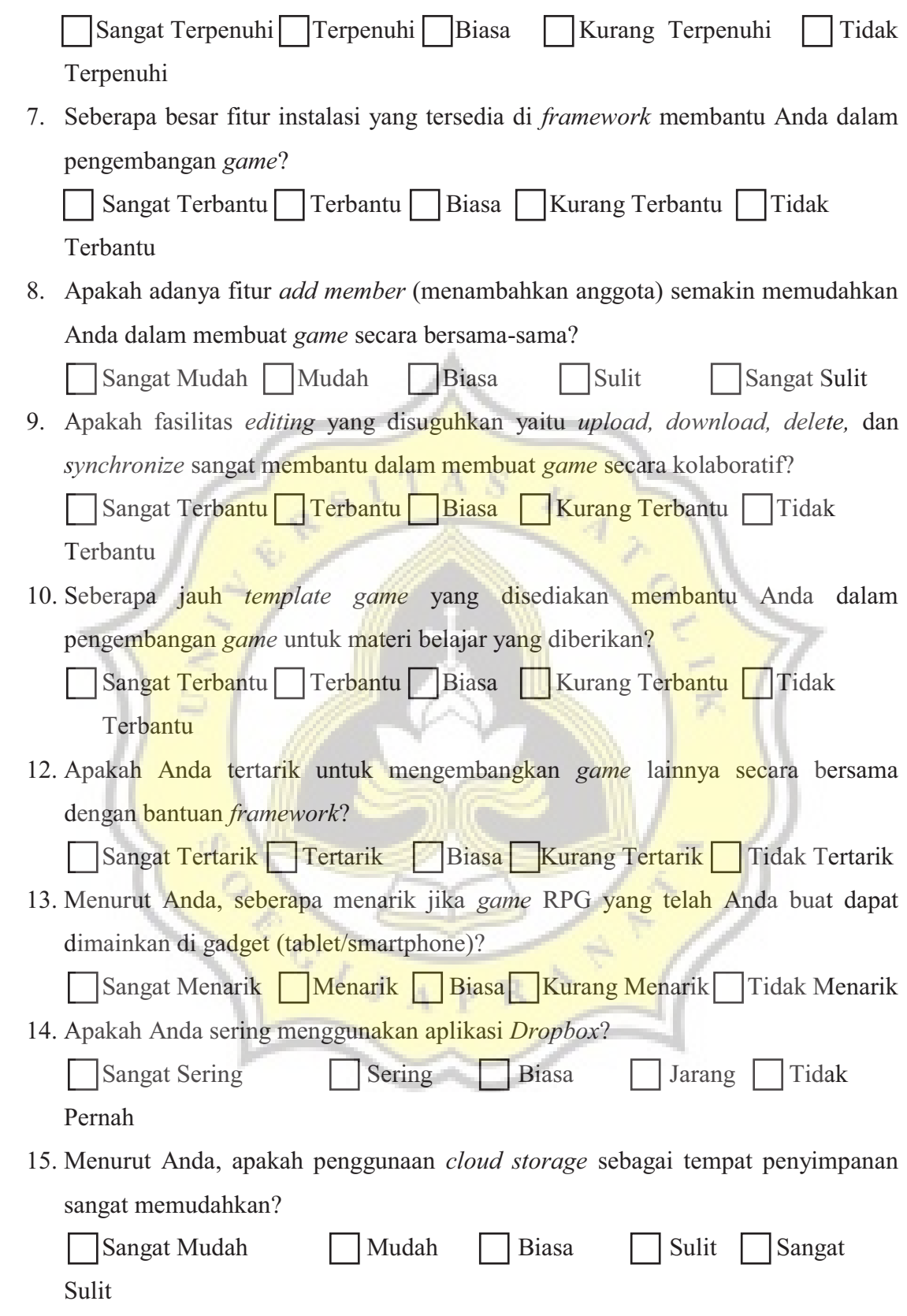

1. Menurut Anda, kekurangan apa saja dari *framework* ini? (Tuliskan selengkapnya)

- 2. Menurut Anda, fitur apa sajakah yang mempermudah pengembangan *game*? (Tuliskan selengkapnya)
- 3. Apakah Anda pernah menemui atau menggunakan aplikasi *framework* yang serupa? (Jika Anda pernah menemui aplikasi yang serupa, tuliskan nama aplikasi lain tersebut)
- 4. Menurut Anda fitur apa saja yang seharusnya ada di dalam aplikasi *framework* ini supaya dapat membantu pembuatan *game* secara bersama? (Tuliskan selengkapnya)

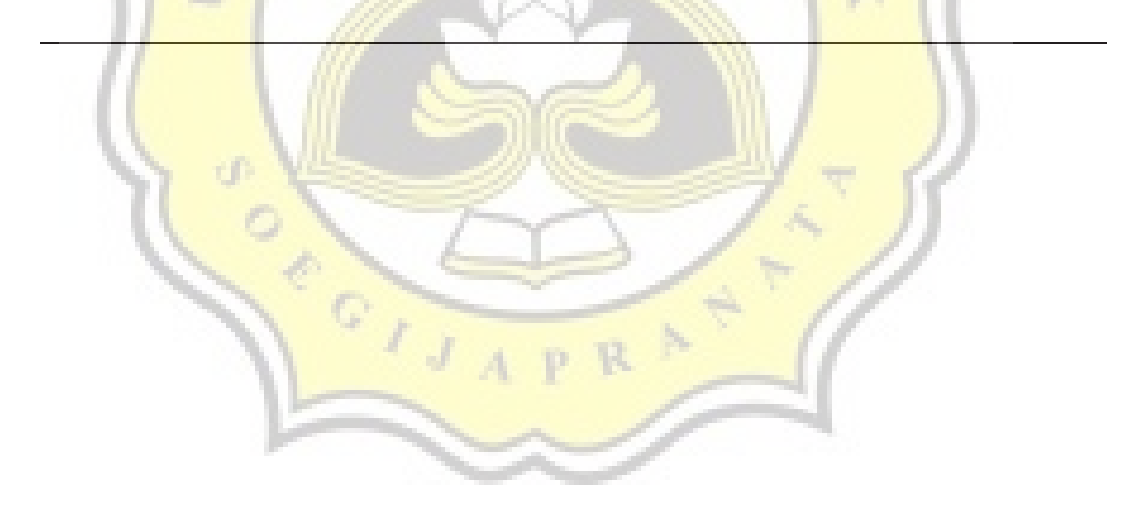

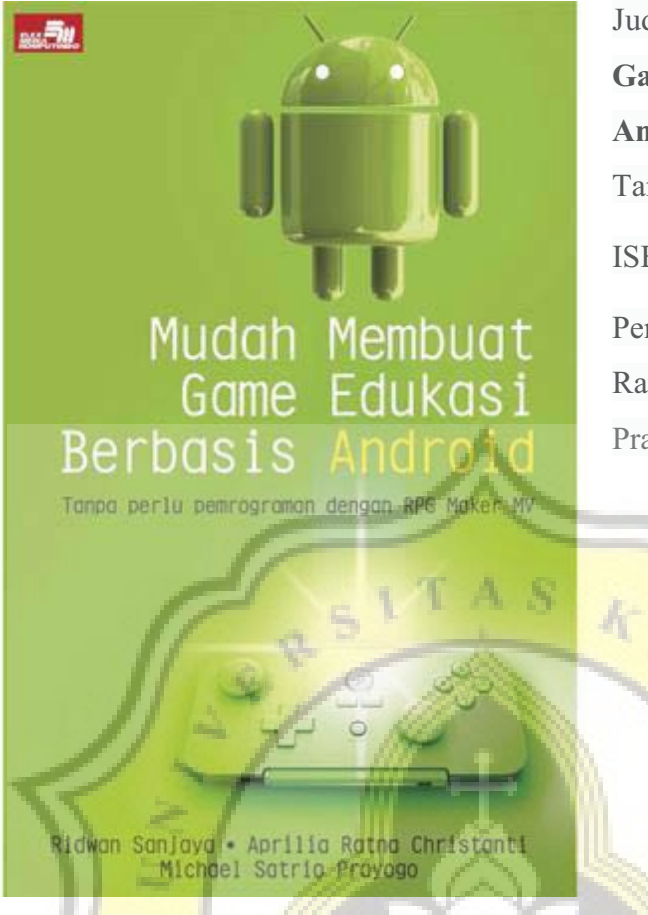

Judul Buku: **Mudah Membuat Game Edukasi Berbasis Android**

Tanggal Terbit: 22 Februari 2016

ISBN: 9786020281049

Penulis: Ridwan Sanjaya, Aprilia Ratna Christanti, Michael Satrio Prayogo

Abstrak:

Materi pelajaran akan lebih mudah diserap siswa jika disampaikan dalam bentuk game edukasi. Pertanyaannya, bisakah para pendidik tanpa kemampuan pemrograman membuat game edukasi? Jawabnya, bisa! Dengan RPG Maker MV. RPG Maker MV bisa dipelajari dalam waktu relatif singkat oleh pengguna awam sekalipun. Dengan RPG Maker MV, Anda dapat membuat game edukasi yang dapat dijalankan di gadget berbasis Android.

Berbagai materi pelajaran dapat disampaikan secara lebih menarik, bergantung imajinasi dan kreativitas Anda. Buku ini mengajak Anda untuk menguasai penggunaan RPG Maker MV mulai dari instalasi sampai mengubah aplikasi menjadi paket APK yang bisa disebarkan melalui Google Play.

Meskipun awalnya disusun untuk guru dan praktisi pendidikan, buku ini dapat digunakan oleh siswa, mahasiswa, dan para orangtua yang ingin membuat game berbasis edukasi bagi anak-anaknya. Mari kita sampaikan pelajaran dengan cara yang lebih menyenangkan!

```
Code form Login: 
Public Class Login
   Public storedaccestoken As String
   Dim path As String
   Dim FILE_NAME As String
   Dim menuutama As New menuutama
   Dim folderpath As String
   Private Sub Form1_Load(sender As Object, e As EventArgs) Handles MyBase.Load 
     Dim registrybrowser As RegistryKey = 
Registry.CurrentUser.OpenSubKey("SOFTWARE\Microsoft\Internet 
Explorer\Main\FeatureControl\FEATURE_BROWSER_EMULATION", True) 
     registrybrowser.SetValue("RPGMakerGameMakingKit.exe", 8000, 
RegistryValueKind.DWord) 
     Dim clientID = "j6hi200n0ktjexg"
     path = 
System.Environment.GetFolderPath(Environment.SpecialFolder.MyDocuments) 
     folderpath = path & "\RPG development kit"
     FILE_NAME = folderpath & "\myaccestoken.txt"
     Dim logfile = folderpath & "\logfile.txt"
     Dim redirectUri = New Uri("https://www.dropbox.com/1/oauth2/redirect_receiver") 
     Dim uri = 
String.Format("https://www.dropbox.com/oauth2/authorize?response_type=token&redirec
t_uri={0}&client_id={1}&force_reapprove=true", redirectUri, clientID) 
     If System.IO.Directory.Exists(folderpath) = False Then
        System.IO.Directory.CreateDirectory(folderpath) 
      End If
     If System.IO.File.Exists(FILE_NAME) = False Then
        System.IO.File.Create(FILE_NAME).Dispose() 
      End If
     If System.IO.File.Exists(logfile) = False Then
        System.IO.File.Create(logfile).Dispose() 
     End If
     If My.Computer.Network.IsAvailable Then
        If FileLen(FILE_NAME) = 0 Then
          WebBrowser1.Navigate(uri) 
        Else
          menuutama.Show() 
          Me.Close() 
        End If
     Else
        MessageBox.Show("Internet Connection Needed, Please Check you internet 
connection or contact your network administrator") 
        Me.Close() 
     End If
   End Sub
   Private Sub WebBrowser1_DocumentCompleted(sender As Object, e As
WebBrowserDocumentCompletedEventArgs) Handles
WebBrowser1.DocumentCompleted 
     If (e.Url.AbsoluteUri.Contains("#access_token")) Then
        Dim accessToken = 
HttpUtility.ParseQueryString(e.Url.Fragment.Substring(1))("access_token") 
        MessageBox.Show("Synchronizing" + Environment.NewLine + "Please wait") 
        If System.IO.File.Exists(FILE_NAME) = False Then
           System.IO.File.Create(FILE_NAME).Dispose() 
        End If
        Dim objWriter As New System.IO.StreamWriter(FILE_NAME, False) 
        objWriter.Write(accessToken) 
        objWriter.Close()
```
 *MessageBox.Show("Your account has been synchronized") menuutama.Show() Me.Close() Me.Cursor = Cursors.AppStarting End If End Sub End Class* 

Code form Menu Utama: *Public Class menuutama Private A As DropboxClient Dim IList As Object Dim sourcepath As String Dim FILE\_NAME As String Dim storedaccesstoken As String Dim root Dim folder Dim foldername Dim logfile Dim updatestate Dim byteuploaded Dim sendbasicsize As Integer Dim logstrg As String Dim info Dim totalsize As Integer Dim secs As Integer Dim constat As Integer Sub New() InitializeComponent() sourcepath = System.Environment.GetFolderPath(Environment.SpecialFolder.MyDocuments) Dim folderpath = sourcepath & "\RPG development kit" FILE\_NAME = folderpath & "\myaccestoken.txt" root = System.Environment.GetFolderPath(Environment.SpecialFolder.UserProfile) folder = root & "\Dropbox" Dim folders = folder & "\templateCL" & "\Game.rpgproject logfile = folderpath & "\logfile.txt" If System.IO.File.Exists(folders) = False Then GameEngineToolStripMenuItem.Enabled = False Else GameEngineToolStripMenuItem.Enabled = True End If Me.Cursor = Cursors.Default End Sub Private Sub menuutama\_Load(sender As Object, e As EventArgs) Handles MyBase.Load storedaccesstoken = My.Computer.FileSystem.ReadAllText(FILE\_NAME) If Not FileLen(FILE\_NAME) = 0 Then If My.Computer.Network.IsAvailable Then constat = 1 checkcon() Timer1.Interval = 1000 Timer1.Start() If constat = 1 Then A = New DropboxClient(storedaccesstoken) info = A.Users.GetCurrentAccountAsync akun.Text = "Name : " & info.Result.Name.DisplayName & vbCrLf akun.Text += "Email : " & info.Result.Email & vbCrLf* 

```
 Dim Space = A.Users.GetSpaceUsageAsync 
             ruangkosong.Text = "Used Spaces : " & filesize(Space.Result.Used) & " 
From " & filesize(Space.Result.Allocation.AsIndividual.Value.Allocated) 
             For Each File In A.Files.ListFolderAsync(String.Empty).Result.Entries() 
                Dim NewItem As New ListViewItem
                NewItem.Text = Path.GetFileName(File.Name) 
                If File.IsFolder Then
                   If File.AsFolder.SharedFolderId = String.Empty Then
                     NewItem.SubItems.Add("Directory") 
                     NewItem.SubItems.Add("-") 
                     NewItem.SubItems.Add("Not shared") 
                     NewItem.ImageIndex = 1 
                     NewItem.Tag = 0 
                   ElseIf File.IsFolder Then
                     NewItem.SubItems.Add("Directory") 
                     NewItem.SubItems.Add("-") 
                     NewItem.SubItems.Add("shared") 
                     NewItem.ImageIndex = 1 
                     NewItem.Tag = 1 
                   End If
                End If
                If File.IsFile Then
                  NewItem.SubItems.Add("File") 
                  NewItem.SubItems.Add(filesize(File.AsFile.Size)) 
                  NewItem.ImageIndex = 2 
                End If
                listfile.Items.Add(NewItem) 
                NewItem.EnsureVisible() 
             Next
             write_log(Date.Now.ToString("dd:MM:yyyy - HH:mm:ss") & "||" & "Login as : "
  & " " & info.Result.Email) 
           End If
        Else
           MessageBox.Show("Internet Connection Needed, Please Check you internet 
connection or contact your network administrator") 
           Me.Close() 
        End If
      End If
   End Sub
   Function filesize(ByVal size As Double) As String
      Dim type As String() = {"B", "KB", "MB", "GB"} 
      Dim sizedouble As Double = size 
      Dim CSA As Integer = 0 
      While sizedouble >= 1024 AndAlso CSA + 1 < type.Length 
        CSA += 1 
        sizedouble = sizedouble / 1024 
      End While
      Return [String].Format("{0:0.##} {1}", sizedouble, type(CSA)) 
   End Function
   Private Sub listfile_DoubleClick(sender As Object, e As EventArgs) Handles
listfile.DoubleClick 
      For Each C As ListViewItem In listfile.SelectedItems 
        On Error Resume Next
        If C.Text = "..." Then
           listfile.Items.Clear() 
           If Not direktori.Text.Substring(0, direktori.Text.LastIndexOf("/")) = Nothing Then
```

```
 Dim NewItem As New ListViewItem
             NewItem.Text = "..."
             NewItem.ImageIndex = 2 
             listfile.Items.Add(NewItem) 
           End If
           direktori.Text = direktori.Text.Substring(0, direktori.Text.LastIndexOf("/")) 
           write_log(Date.Now.ToString("dd:MM:yyyy - HH:mm:ss") & "||" & "Opening 
Directory " & " " & C.Text) 
           For Each File In A.Files.ListFolderAsync(direktori.Text).Result.Entries 
             Dim NewItem As New ListViewItem
             NewItem.Text = Path.GetFileName(File.Name) 
             If File.IsFolder Then
                If File.AsFolder.SharedFolderId = String.Empty Then
                   NewItem.SubItems.Add("Directory") 
                   NewItem.SubItems.Add("-") 
                   NewItem.SubItems.Add("Not shared") 
                  NewItem.Tag = 2 
                   NewItem.ImageIndex = 1 
                ElseIf File.IsFolder Then
                   NewItem.SubItems.Add("Directory") 
                   NewItem.SubItems.Add("-") 
                  NewItem.SubItems.Add("shared") 
                  NewItem.Tag = 1 
                  NewItem.ImageIndex = 1 
                End If
             End If
             If File.IsFile Then
                NewItem.SubItems.Add("File") 
                NewItem.SubItems.Add(filesize(File.AsFile.Size)) 
                NewItem.ImageIndex = 2 
             End If
             listfile.Items.Add(NewItem) 
             NewItem.EnsureVisible() 
           Next
        Else
           listfile.Items.Clear() 
           Dim back As New ListViewItem
           back.Text = "..."
           back.ImageIndex = 2 
           listfile.Items.Add(back) 
           direktori.Text += "/" & C.Text 
           For Each File In A.Files.ListFolderAsync(direktori.Text).Result.Entries 
             Dim NewItem As New ListViewItem
             NewItem.Text = Path.GetFileName(File.Name) 
             If File.IsFolder Then
                If File.AsFolder.SharedFolderId = String.Empty Then
                   NewItem.SubItems.Add("Directory") 
                   NewItem.SubItems.Add("-") 
                   NewItem.SubItems.Add("Not shared") 
                  NewItem.ImageIndex = 2 
                  NewItem.Tag = 2 
                ElseIf File.IsFolder Then
                  NewItem.SubItems.Add("Directory") 
                  NewItem.SubItems.Add("-") 
                  NewItem.SubItems.Add("shared") 
                  NewItem.ImageIndex = 1 
                  NewItem.Tag = 1 
                End If
```

```
 End If
             If File.IsFile Then
                NewItem.SubItems.Add("File") 
                NewItem.SubItems.Add(filesize(File.AsFile.Size)) 
                NewItem.ImageIndex = 2 
             End If
             listfile.Items.Add(NewItem) 
             NewItem.EnsureVisible() 
           Next
        End If
      Next
   End Sub
   Private Async Sub LogoutToolStripMenuItem_Click(sender As Object, e As EventArgs) 
Handles LogoutToolStripMenuItem.Click 
      write_log(Date.Now.ToString("dd:MM:yyyy - HH:mm:ss") & "||" & "Loging Out as : " &
```
*" " & info.Result.Email)*  write\_log("- *Timer1.Stop() Await A.Auth.TokenRevokeAsync If System.IO.File.Exists(FILE\_NAME) = True Then System.IO.File.Delete(FILE\_NAME) End If Dim login As New Login login.Show() Me.Close()* 

 *End Sub*

 *Private Sub DeleteToolStripMenuItem\_Click(sender As Object, e As EventArgs) Handles DeleteToolStripMenuItem.Click* 

 *For Each C As ListViewItem In listfile.SelectedItems* 

 *write\_log(Date.Now.ToString("dd:MM:yyyy - HH:mm:ss") & "||" & "Deleting" & " " & C.Text)* 

 *Dim Del = A.Files.DeleteAsync(direktori.Text & "/" & C.Text)* 

 *C.Remove()* 

 *write\_log(Date.Now.ToString("dd:MM:yyyy - HH:mm:ss") & "||" & C.Text & " " & "Deleted")* 

 *MsgBox("Successully Deleted")* 

 *Next End Sub*

```
 Public Async Sub UploadToolStripMenuItem1_Click(sender As Object, e As
EventArgs) Handles UploadToolStripMenuItem1.Click
```
 *Using FolderBrowserDialog As New FolderBrowserDialog*

```
 If FolderBrowserDialog.ShowDialog() <> Windows.Forms.DialogResult.OK Then
Return
```

```
 Dim alamat As String = FolderBrowserDialog.SelectedPath 
        Dim rootname As String = Path.GetFileName(alamat).ToString 
        Dim hitungawal = Directory.EnumerateDirectories(alamat) 
        write_log(Date.Now.ToString("dd:MM:yyyy - HH:mm:ss") & "||" & "Upload Folder "
& " " & rootname) 
        If Not hitungawal.Any() Then
           MsgBox("Mulai") 
           Await uploadberkas(alamat, rootname) 
        Else
           Dim toproot As String = Directory.GetParent(alamat).ToString 
           Dim folderlist = Directory.GetDirectories(alamat) 
           Dim foldersize As New DirectoryInfo(alamat)
```

```
 Dim size As Integer
           Dim total As Integer
           For Each fileorfolder In foldersize.GetFiles("*.*", SearchOption.AllDirectories) 
              size += fileorfolder.Length 
              total += 1 
           Next
           totalsize = total 
           Dim filelist = Directory.GetFiles(alamat) 
           For Each arsip As String In folderlist 
             Await LoadSubDirs(arsip, toproot, rootname, size) 
           Next
           For Each berkas As String In filelist 
              totalsize -= 1 
              Dim fileinfos = Path.GetFileName(berkas) 
              Dim basicsize = My.Computer.FileSystem.GetFileInfo(berkas) 
              sendbasicsize = basicsize.Length 
              Dim jalur = Path.GetFullPath(berkas) 
              Dim tujuan = direktori.Text & "/" & jalur.Substring(toproot.Length + 
1).Replace("\", "/") 
              Await UploadFileforfolder(berkas, tujuan, sendbasicsize, size, rootname, 
fileinfos, totalsize) 
           Next
        End If
      End Using
  End Sub
   Private Async Function LoadSubDirs(dir As String, topdir As String, rootname As
String, size As Integer) As Task
      Dim subdirectoryEntries As String() = Directory.GetDirectories(dir) 
      Dim filelist = Directory.GetFiles(dir) 
      For Each subdirectory As String In subdirectoryEntries 
        Await LoadSubDirs(subdirectory, topdir, rootname, size) 
      Next
      For Each berkas As String In filelist 
        totalsize -= 1 
        Dim fileinfos = Path.GetFileName(berkas) 
        Dim basicsize = My.Computer.FileSystem.GetFileInfo(berkas) 
        sendbasicsize = basicsize.Length 
        Dim jalur = Path.GetFullPath(berkas) 
       Dim tujuan = direktori.Text & "/" & jalur.Substring(topdir.Length + 1).Replace("\".
"/") 
        Await UploadFileforfolder(berkas, tujuan, sendbasicsize, size, rootname, fileinfos, 
totalsize) 
      Next
   End Function
   Private Async Function uploadberkas(alamat, rootname) As Task
      Dim nama As String = New DirectoryInfo(alamat).Name.ToString 
      Dim Createfolder = A.Files.CreateFolderAsync(direktori.Text & "/" & nama) 
      foldername = Path.GetFileName(Createfolder.Result.Name) 
      Dim hitungfile = Directory.EnumerateFiles(alamat) 
      Dim foldersize As New DirectoryInfo(alamat) 
      Dim size As Integer
      Dim total As Integer
```

```
 For Each fileorfolder In foldersize.GetFiles("*.*", SearchOption.AllDirectories) 
   size += fileorfolder.Length 
   total += 1
```

```
 Next
 formrefresh(1) 
 For Each berkas As String In hitungfile 
   total -= 1 
   Dim namaberkas = berkas 
   Dim fileinfos = Path.GetFileName(berkas) 
   Dim filetempat = Path.GetFullPath(berkas) 
   Dim basicsize = My.Computer.FileSystem.GetFileInfo(filetempat) 
   sendbasicsize = basicsize.Length 
   Dim tujuan = direktori.Text & "/" & foldername & "/" & Path.GetFileName(berkas) 
   Await UploadFileforfolder(berkas, tujuan, sendbasicsize, size, rootname, fileinfos,
```
# *total)*

 *Next End Function*

 *Async Function UploadFileforfolder(localPath As String, remotePath As String, filebasicsize As Integer, size As Integer, rootname As String, filenames As String, total As Integer) As Task*

```
 Me.Cursor = Cursors.WaitCursor 
     Me.Enabled = True
      Const ChunkSize As Integer = 1024 * 1024 
      Using fileStream = File.Open(localPath, FileMode.Open) 
        If fileStream.Length <= ChunkSize Then
           count.Text = total & " Left"
           Await A.Files.UploadAsync(remotePath, body:=fileStream) 
           write_log(Date.Now.ToString("dd:MM:yyyy - HH:mm:ss") & "||" & filenames & " 
Uploaded") 
        Else
           Await Me.ChunkUploadfolder(remotePath, fileStream, ChunkSize, filebasicsize, 
rootname, filenames, total) 
        End If
        If total = 0 Then
           write_log(Date.Now.ToString("dd:MM:yyyy - HH:mm:ss") & "||" & rootname & 
"Folder Uploaded") 
           MessageBox.Show("Succesfuly uploaded") 
           Me.Cursor = Cursors.Default 
           Me.Enabled = True
           formrefresh(1) 
        End If
      End Using
```
 *End Function*

 *Private Async Function ChunkUploadfolder(path As [String], stream As FileStream, chunkSize As Integer, filebasic As Integer, rootname As String, filename As String, total As Integer) As Task*

```
 Dim numChunks As Integer = CInt(Math.Ceiling(CDbl(stream.Length) / chunkSize)) 
     Dim buffer As Byte() = New Byte(chunkSize - 1) {} 
     Dim sessionId As String = Nothing
     For idx As Integer = 0 To numChunks - 1 
        Dim byteRead = stream.Read(buffer, 0, chunkSize) 
        Using memStream = New MemoryStream(buffer, 0, byteRead) 
           If idx = 0 Then
             Dim result = Await A.Files.UploadSessionStartAsync(False, memStream) 
             sessionId = result.SessionId 
          Else
             Dim cursor = New UploadSessionCursor(sessionId, 
CULng(CUInt(chunkSize) * CUInt(idx))) 
             byteuploaded = cursor.Offset
```

```
 kondisi.Text = filesize(byteuploaded) & " From " & filesize(filebasic) 
             count.Text = path & filename & " " & total & " Left"
             If idx = numChunks - 1 Then
                Dim fileMetadata As FileMetadata = Await
A.Files.UploadSessionFinishAsync(cursor, New CommitInfo(path), memStream) 
                write_log(Date.Now.ToString("dd:MM:yyyy - HH:mm:ss") & "||" & filename 
& "File Uploaded") 
                kondisi.Text = filesize(filebasic) & " Uploaded"
             Else
               Await A.Files.UploadSessionAppendV2Async(cursor, False, memStream) 
             End If
           End If
           If total = 0 Then
             MessageBox.Show("Folder Uploaded") 
             kondisi.Text = filesize(filebasic) & " Has been Uploaded"
             Me.Cursor = Cursors.Default 
             Me.Enabled = True
             formrefresh(1) 
           End If
        End Using
     Next
   End Function
   Private Async Sub UploadToolStripMenuItem2_Click(sender As Object, e As
EventArgs) Handles UploadToolStripMenuItem2.Click 
      Dim C As New OpenFileDialog
      C.Title = "Choose File"
      C.Filter = "All Files (*.*)|*.*"
      If C.ShowDialog = Windows.Forms.DialogResult.OK Then
        Dim fileinfos = Path.GetFileName(C.FileName) 
        Dim filetempat = Path.GetFullPath(C.FileName) 
        Dim basicsize = My.Computer.FileSystem.GetFileInfo(filetempat)
```

```
 sendbasicsize = basicsize.Length
```

```
 Dim tempat As String = direktori.Text & "/" & fileinfos
```

```
 write_log(Date.Now.ToString("dd:MM:yyyy - HH:mm:ss") & "||" & "Upload" & " " & 
C.FileName)
```
 *Await Upload(filetempat, tempat, sendbasicsize, fileinfos)* 

```
 End If
 End Sub
```

```
 Async Function Upload(localPath As String, remotePath As String, filebasicsize As
Integer, filename As String) As Task
```

```
 Const ChunkSize As Integer = 4096 * 1024 
     Me.Cursor = Cursors.WaitCursor 
      Using fileStream = File.Open(localPath, FileMode.Open) 
        If fileStream.Length <= ChunkSize Then
          Await A.Files.UploadAsync(remotePath, body:=fileStream) 
          MessageBox.Show("Upload Complete") 
          write_log(Date.Now.ToString("dd:MM:yyyy - HH:mm:ss") & "||" & filename & " "
& "Uploaded") 
          Me.Cursor = Cursors.Default 
          formrefresh(1) 
        Else
          Await Me.ChunkUpload(remotePath, fileStream, ChunkSize, filebasicsize, 
filename) 
        End If
     End Using
   End Function
```

```
 Private Async Function ChunkUpload(path As [String], stream As FileStream, 
chunkSize As Integer, filebasic As Integer, filename As String) As Task
      Dim numChunks As Integer = CInt(Math.Ceiling(CDbl(stream.Length) / chunkSize)) 
     Dim buffer As Byte() = New Byte(chunkSize - 1) {} 
     Dim sessionId As String = Nothing
     For idx As Integer = 0 To numChunks - 1 
        Dim byteRead = stream.Read(buffer, 0, chunkSize) 
        Using memStream = New MemoryStream(buffer, 0, byteRead) 
           If idx = 0 Then
             Dim result = Await A.Files.UploadSessionStartAsync(False, memStream) 
             sessionId = result.SessionId 
          Else
             Dim cursor = New UploadSessionCursor(sessionId, 
CULng(CUInt(chunkSize) * CUInt(idx))) 
             byteuploaded = cursor.Offset 
             MessageBox.Show("Upload Starting") 
             kondisi.Text = filesize(byteuploaded) & "From" & filesize(filebasic) 
             If idx = numChunks - 1 Then
               Dim fileMetadata As FileMetadata = Await
A.Files.UploadSessionFinishAsync(cursor, New CommitInfo(path), memStream) 
               write_log(Date.Now.ToString("dd:MM:yyyy - HH:mm:ss") & "||" & filename 
& " " & "Uploaded") 
               rightclick.Enabled = True
               Me.Cursor = Cursors.Default 
             Else
               Await A.Files.UploadSessionAppendV2Async(cursor, False, memStream) 
             End If
          End If
        End Using
      Next
     MessageBox.Show("Upload Complete") 
     kondisi.Text = "upload complete" & filesize(filebasic) & " has been uploaded"
     formrefresh(1) 
   End Function
   Private Sub DownloadToolStripMenuItem2_Click(sender As Object, e As EventArgs) 
Handles DownloadToolStripMenuItem2.Click 
     For Each D As ListViewItem In listfile.SelectedItems 
        Dim C As New SaveFileDialog
        C.Title = " Save File To"
        C.Filter = "All Files (*.*)|*.*"
        C.FileName = Path.GetFileName(D.Text) 
        If C.ShowDialog = Windows.Forms.DialogResult.OK Then
          DownloadFile(D.Text, C.FileName) 
        End If
     Next
   End Sub
   Async Sub DownloadFile(Filepath As String, Final As String) 
      Dim Down = Await A.Files.DownloadAsync(direktori.Text & "/" &
```

```
Path.GetFileName(Filepath))
```

```
 File.WriteAllBytes(Final, Await Down.GetContentAsByteArrayAsync) 
   MsgBox("Successfully Downloaded") 
 End Sub
```
 *Private Async Sub ShareToolStripMenuItem2\_Click(sender As Object, e As EventArgs) Handles ShareToolStripMenuItem2.Click* 

```
 For Each C As ListViewItem In listfile.SelectedItems 
        Dim isfoldershared = C.Tag 
        If isfoldershared = 1 Then
          MessageBox.Show(" Folder already Shared please add the member of the 
folder") 
        Else
          Dim sharefolder = Await A.Sharing.ShareFolderAsync(direktori.Text & "/" & 
C.Text) 
          Dim sharedfolderid = ""
          If (sharefolder.IsAsyncJobId) Then
             While (True) 
                Dim shareFolderJobStatus = Await
A.Sharing.CheckShareJobStatusAsync(sharefolder.AsAsyncJobId.Value) 
                If (shareFolderJobStatus.IsFailed) Then
                  MessageBox.Show("Sharing folder failed: ", 
shareFolderJobStatus.IsFailed.ToString) 
                  Return
                ElseIf (shareFolderJobStatus.IsInProgress) Then
                  Console.WriteLine("Sharing folder in progress...") 
                  System.Threading.Thread.Sleep(500) 
                ElseIf (shareFolderJobStatus.IsComplete) Then
                  MessageBox.Show("Sharing folder complete.") 
                  sharedfolderid = 
shareFolderJobStatus.AsComplete.Value.SharedFolderId 
                End If
             End While
           ElseIf (sharefolder.IsComplete) Then
             sharedfolderid = sharefolder.AsComplete.Value.SharedFolderId 
           Else
             Return
           End If
           Dim email = InputBox("Please input the member dropbox email", "email") 
           If Not email = String.Empty Then
             Dim member = {New AddMember(New MemberSelector.Email(email), 
accessLevel:=AccessLevel.Editor.Instance)} 
             Await A.Sharing.AddFolderMemberAsync(sharedFolderId:=sharedfolderid, 
members:=member) 
             MessageBox.Show("Member Added to the Folder") 
             write_log(Date.Now.ToString("dd:MM:yyyy - HH:mm:ss") & "||" & C.Text & " 
Shared " & email & " Added as First member") 
             formrefresh(1) 
           End If
        End If
     Next
   End Sub
   Private Async Sub UnshareToolStripMenuItem_Click(sender As Object, e As
EventArgs) Handles UnshareToolStripMenuItem.Click 
     For Each C As ListViewItem In listfile.SelectedItems 
        Dim sharefolder = Await A.Files.GetMetadataAsync(direktori.Text & "/" & C.Text) 
        Dim sharedfolderid = sharefolder.AsFolder.SharedFolderId.ToString 
        If sharedfolderid = String.Empty Then
           MessageBox.Show("Not Shared Folder") 
        Else
           Dim member = A.Sharing.ListFolderMembersAsync(sharedfolderid, 
limit:=100).Result.Users 
          Dim usersOutput = member.First(Function(i) i.AccessType.IsOwner)
```

```
 Dim owner = usersOutput.User.AccountId
```

```
 Dim logedaccount = A.Users.GetCurrentAccountAsync 
          Dim id = logedaccount.Result.AccountId 
          If owner = id Then
             Await A.Sharing.UnshareFolderAsync(sharedfolderid, False) 
             MessageBox.Show("Folder Unshared") 
             write_log(Date.Now.ToString("dd:MM:yyyy - HH:mm:ss") & "||" & C.Text & " 
Unshared ") 
             formrefresh(1) 
          Else
             MessageBox.Show(" You dont Have Permission") 
          End If
        End If
     Next
   End Sub
   Private Async Sub AddMemberToolStripMenuItem1_Click(sender As Object, e As
EventArgs) Handles AddMemberToolStripMenuItem1.Click 
        For Each C As ListViewItem In listfile.SelectedItems 
          Dim sharefolder = Await A.Files.GetMetadataAsync(direktori.Text & "/" & 
C.Text) 
          Dim sharedfolderid = sharefolder.AsFolder.SharedFolderId.ToString 
          Dim email = InputBox("Please input the member dropbox email", "email") 
        If Not email = String.Empty Then
          Dim member = {New AddMember(New MemberSelector.Email(email), 
accessLevel:=AccessLevel.Editor.Instance)} 
          Await A.Sharing.AddFolderMemberAsync(sharedFolderId:=sharedfolderid, 
members:=member) 
          MessageBox.Show("Member Added to Folder") 
          write_log(Date.Now.ToString("dd:MM:yyyy - HH:mm:ss") & "||" & email & 
"Added member To " & C.Text) 
        End If
     Next
   End Sub
   Private Async Sub AddMemberToolStripMenuItem_Click(sender As Object, e As
EventArgs) 
     For Each C As ListViewItem In listfile.SelectedItems 
        Dim filepath As String = direktori.Text & "/" & C.Text 
        Dim email = InputBox("Please input the member dropbox email", "email") 
        If Not C.Name.EndsWith(".jpg") And C.Name.EndsWith(".mp3") And
C.Name.EndsWith(".zip") And Not email = String.Empty Then
          Dim memberfile = {New MemberSelector.Email("email")} 
          Dim process = Await A.Sharing.AddFileMemberAsync(filepath, memberfile, 
accessLevel:=AccessLevel.Editor.Instance) 
          MessageBox.Show("Member Added to the file") 
          write_log(Date.Now.ToString("dd:MM:yyyy - HH:mm:ss") & "||" & email & " 
Member Added") 
        Else
          MessageBox.Show("Incompatible file format to upload, Please upload this file 
to a folder and share it") 
        End If
     Next
   End Sub
   Private Sub NotifToolStripMenuItem_Click(sender As Object, e As EventArgs) Handles
NotifToolStripMenuItem.Click
```

```
 write_log(Date.Now.ToString("dd:MM:yyyy - HH:mm:ss") & "||" & "Opening 
Invitation")
```
 *Dim notif As New notif notif.Show() Me.Hide() End Sub*

 *Me.Hide() End Sub*

```
 Private Sub CreateFolderToolStripMenuItem_Click(sender As Object, e As EventArgs) 
Handles CreateFolderToolStripMenuItem.Click 
     Dim Name As String = InputBox("Folder Name", "Create Folder", , -1, -1) 
     Dim Create = A.Files.CreateFolderAsync(direktori.Text & "/" & Name) 
     write_log(Date.Now.ToString("dd:MM:yyyy - HH:mm:ss") & "||" & "Folder" & Name & 
" Member Added") 
     Dim NewItem As New ListViewItem
     NewItem.Text = Path.GetFileName(Create.Result.Name) 
     NewItem.SubItems.Add("Directory") 
     NewItem.ImageIndex = 0 
     listfile.Items.Add(NewItem) 
      MsgBox("Successfully Created Folder") 
   End Sub
   Private Sub RefreshToolStripMenuItem_Click(sender As Object, e As EventArgs) 
Handles RefreshToolStripMenuItem.Click 
     listfile.Items.Clear() 
     For Each File In A.Files.ListFolderAsync(String.Empty).Result.Entries() 
        Dim NewItem As New ListViewItem
        NewItem.Text = Path.GetFileName(File.Name) 
        If File.IsFolder Then
           If File.AsFolder.SharedFolderId = String.Empty Then
             NewItem.SubItems.Add("Directory") 
             NewItem.SubItems.Add("-") 
             NewItem.SubItems.Add("Not shared") 
             NewItem.ImageIndex = 1 
           ElseIf File.IsFolder Then
             NewItem.SubItems.Add("Directory") 
             NewItem.SubItems.Add("-") 
             NewItem.SubItems.Add("shared") 
             NewItem.ImageIndex = 1 
           End If
        End If
        If File.IsFile Then
          NewItem.SubItems.Add("File") 
          NewItem.SubItems.Add(filesize(File.AsFile.Size)) 
          NewItem.ImageIndex = 2 
        End If
        listfile.Items.Add(NewItem) 
        NewItem.EnsureVisible() 
     Next
   End Sub
   Private Sub AboutToolStripMenuItem_Click(sender As Object, e As EventArgs) 
Handles AboutToolStripMenuItem.Click 
     Dim about As New AboutBox1
     about.Show()
```
 *Private Sub OpenFolderToolStripMenuItem\_Click(sender As Object, e As EventArgs) Handles OpenFolderToolStripMenuItem.Click For Each C As ListViewItem In listfile.SelectedItems* 

```
 Dim filepath As String = folder 
        write_log(Date.Now.ToString("dd:MM:yyyy - HH:mm:ss") & "||" & "Opening " & 
filepath) 
        Process.Start(filepath) 
     Next
   End Sub
   Private Sub GameEngineToolStripMenuItem_Click(sender As Object, e As EventArgs) 
Handles GameEngineToolStripMenuItem.Click 
     Dim folders = folder & "\templateCL" & "\Game.rpgproject"
     write_log(Date.Now.ToString("dd:MM:yyyy - HH:mm:ss") & "||" & "Opening " & 
folders) 
     Process.Start(folders) 
   End Sub
   Private Sub OpenRPGMakerToolStripMenuItem_Click(sender As Object, e As
EventArgs) Handles OpenRPGMakerToolStripMenuItem.Click 
     Dim rpg = 
System.Environment.GetFolderPath(Environment.SpecialFolder.ProgramFilesX86) 
     Dim file = rpg & "\KADOKAWA\RPGMV" & "\RPGMV.exe"
     write_log(Date.Now.ToString("dd:MM:yyyy - HH:mm:ss") & "||" & "Opening " & file) 
      Shell(file) 
   End Sub
   Private Sub DropboxDekstopToolStripMenuItem_Click(sender As Object, e As
EventArgs) Handles DropboxDekstopToolStripMenuItem.Click 
     Dim drop = 
System.Environment.GetFolderPath(Environment.SpecialFolder.ProgramFilesX86) 
     Dim file = drop & "\Dropbox\Client" & "\Dropbox.exe"
      write_log(Date.Now.ToString("dd:MM:yyyy - HH:mm:ss") & "||" & "Opening " & file) 
      Shell(file) 
   End Sub
   Private Async Sub ShowMemberToolStripMenuItem1_Click(sender As Object, e As
EventArgs) Handles ShowMemberToolStripMenuItem1.Click 
     For Each C As ListViewItem In listfile.SelectedItems 
        Dim sharefolder = Await A.Files.GetMetadataAsync(direktori.Text & "/" & C.Text) 
        Dim sharedfolderid = sharefolder.AsFolder.SharedFolderId.ToString 
        If sharedfolderid = String.Empty Then
          MessageBox.Show("Not Shared Folder") 
        Else
          Dim member = A.Sharing.ListFolderMembersAsync(sharedfolderid, 
limit:=100).Result.Users 
          Dim usersOutput = member.Select(Function(m) m.User.AccountId) 
          Dim pengguna = A.Users.GetAccountBatchAsync(usersOutput).Result 
          Dim nama = pengguna.Select(Function(n) n.Name.DisplayName.ToString) 
          Dim list = String.Join(", ", nama) 
          MessageBox.Show(list) 
          write_log(Date.Now.ToString("dd:MM:yyyy - HH:mm:ss") & "||" & " Opening List 
Of " & C.Text & " Member") 
        End If
     Next
   End Sub
   Private Sub GetLinkToolStripMenuItem_Click(sender As Object, e As EventArgs)
```

```
Handles GetLinkToolStripMenuItem.Click
```
 *For Each C As ListViewItem In listfile.SelectedItems* 

```
 Dim getlink = A.Sharing.CreateSharedLinkWithSettingsAsync(direktori.Text & "/"
& C.Text).Result.Url 
        My.Computer.Clipboard.SetText(getlink.ToString) 
        write_log(Date.Now.ToString("dd:MM:yyyy - HH:mm:ss") & "||" & C.Name & "Link : 
" & getlink.ToString) 
        sourcepath = 
System.Environment.GetFolderPath(Environment.SpecialFolder.MyDocuments) 
        Dim folderpath = sourcepath & "\RPG development kit"
        Dim save = folderpath & "\" & C.Text & ".txt"
        If System.IO.File.Exists(save) = False Then
           System.IO.File.Create(save).Dispose() 
        End If
        Dim objWriter As New System.IO.StreamWriter(save, False) 
        objWriter.Write(getlink) 
        objWriter.Close() 
        MessageBox.Show("Link Succesfully created") 
     Next
   End Sub
   Sub formrefresh(triger As Integer) 
     If triger = 1 Then
        listfile.Items.Clear() 
        For Each File In A.Files.ListFolderAsync(String.Empty).Result.Entries() 
           Dim NewItem As New ListViewItem
           NewItem.Text = Path.GetFileName(File.Name) 
           If File.IsFolder Then
             If File.AsFolder.SharedFolderId = String.Empty Then
                NewItem.SubItems.Add("Directory") 
                NewItem.SubItems.Add("-") 
                NewItem.SubItems.Add("Not shared") 
                NewItem.Tag = 2 
                NewItem.ImageIndex = 2 
             ElseIf File.IsFolder Then
                NewItem.SubItems.Add("Directory") 
                NewItem.SubItems.Add("-") 
                NewItem.SubItems.Add("shared") 
                NewItem.ImageIndex = 1 
                NewItem.Tag = 1 
             End If
           End If
           If File.IsFile Then
             NewItem.SubItems.Add("File") 
             NewItem.SubItems.Add(filesize(File.AsFile.Size)) 
             NewItem.ImageIndex = 2 
           End If
           listfile.Items.Add(NewItem) 
           NewItem.EnsureVisible() 
        Next
     End If
   End Sub
   Private Sub UploadFileforfolder(berkas As String) 
      Throw New NotImplementedException
   End Sub
```
 *Private Sub write\_log(messages As String) Dim objWriter As New System.IO.StreamWriter(logfile, True)* 

```
 objWriter.WriteLine(messages) 
     objWriter.Close() 
   End Sub
   Private Sub ShowLogToolStripMenuItem_Click(sender As Object, e As EventArgs) 
Handles ShowLogToolStripMenuItem.Click 
     write_log(Date.Now.ToString("dd:MM:yyyy - HH:mm:ss") & "||" & "Opening Logfile") 
      Process.Start(logfile) 
   End Sub
   Private Sub form_closed(sender As Object, e As EventArgs) Handles
MyBase.FormClosing 
     write_log(Date.Now.ToString("dd:MM:yyyy - HH:mm:ss") & "||" & "Closing 
Application") 
     write_log("-
   End Sub
   Private Sub checkcon() 
     If My.Computer.Network.IsAvailable Then
        Try
           Dim pingreq As Ping = New Ping() 
           Dim pinging As PingReply = pingreq.Send("www.google.com") 
           Dim latency As Integer = pinging.RoundtripTime 
           Dim status = pinging.ToString 
           constat = 1 
        Catch err As Exception
           write_log(Date.Now.ToString("dd:MM:yyyy - HH:mm:ss") & "||" & "Connection 
Error" & err.ToString() & err.Message) 
           constat = 0 
           Timer1.Stop() 
           MessageBox.Show(" Connection Error, Application closing due inconnectivity 
") 
           Me.Close() 
        End Try
      Else
        Timer1.Stop() 
        Me.Close() 
      End If
   End Sub
   Private Sub Timer1_Tick(sender As Object, e As EventArgs) Handles Timer1.Tick 
     Dim folders = folder & "\templateCL" & "\Game.rpgproject"
     If System.IO.File.Exists(folders) = False Then
        GameEngineToolStripMenuItem.Enabled = False
     Else
        GameEngineToolStripMenuItem.Enabled = True
     End If
     secs += 1 
     If secs >= 2 Then
        Timer1.Stop() 
        checkcon() 
        secs = 0 
        Timer1.Start() 
     End If
   End Sub
End Class
```

```
Code form Invitation: 
Public Class notif
   Private A As DropboxClient
   Dim folderid 
   Dim FILE_NAME 
   Dim sourcepath 
   Dim storedaccesstoken 
   Dim logfile 
   Sub New() 
     InitializeComponent() 
     sourcepath = 
System.Environment.GetFolderPath(Environment.SpecialFolder.MyDocuments) 
      Dim folderpath = sourcepath & "\RPG development kit"
     FILE_NAME = folderpath & "\myaccestoken.txt"
     logfile = folderpath & "\logfile.txt"
   End Sub
   Private Sub write_log(messages As String) 
      Dim objWriter As New System.IO.StreamWriter(logfile, True) 
      objWriter.WriteLine(messages) 
     objWriter.Close() 
   End Sub
   Private Sub notif_Load(sender As Object, e As EventArgs) Handles MyBase.Load 
     storedaccesstoken = My.Computer.FileSystem.ReadAllText(FILE_NAME) 
     If Not FileLen(FILE_NAME) = 0 Then
        A = New DropboxClient(storedaccesstoken) 
        For Each File In A.Sharing.ListMountableFoldersAsync(limit:=100).Result.Entries 
           Dim NewItem As New ListViewItem
           NewItem.Text = Path.GetFileName(File.Name) 
          If File.PathLower = String.Empty Then
             NewItem.SubItems.Add("Not Accepted") 
             NewItem.SubItems.Add(File.TimeInvited.ToString) 
          Else
             NewItem.SubItems.Add("Accepted") 
             NewItem.SubItems.Add(File.TimeInvited.ToString) 
          End If
          Dim idfolder = File.SharedFolderId 
           NewItem.Tag = idfolder.ToString 
          listfile.Items.Add(NewItem) 
          NewItem.EnsureVisible() 
        Next
     End If
   End Sub
   Private Sub BackToMainMenuToolStripMenuItem_Click(sender As Object, e As
EventArgs) Handles BackToMainMenuToolStripMenuItem.Click 
      Dim back As New menuutama
     back.Show() 
     Me.Close() 
   End Sub
   Sub refresh() 
     listfile.Items.Clear() 
     For Each File In A.Sharing.ListMountableFoldersAsync(limit:=100).Result.Entries 
        Dim NewItem As New ListViewItem
        NewItem.Text = Path.GetFileName(File.Name) 
        If File.PathLower = String.Empty Then
          NewItem.SubItems.Add("Not Accepted") 
          NewItem.SubItems.Add(File.TimeInvited.ToString) 
        Else
          NewItem.SubItems.Add("Accepted")
```

```
 NewItem.SubItems.Add(File.TimeInvited.ToString) 
        End If
        Dim idfolder = File.SharedFolderId 
        NewItem.Tag = idfolder.ToString 
        listfile.Items.Add(NewItem) 
        NewItem.EnsureVisible() 
     Next
   End Sub
   Private Async Sub MountToolStripMenuItem_Click(sender As Object, e As EventArgs) 
Handles MountToolStripMenuItem.Click 
     For Each C As ListViewItem In listfile.SelectedItems 
        Dim folderid = C.Tag.ToString 
        Dim mount = Await A.Sharing.MountFolderAsync(folderid) 
        refresh() 
        write_log(Date.Now.ToString("dd:MM:yyyy - HH:mm:ss") & "||" & " Accepting 
invitation to become member of " & C.Text & "Folder") 
        MessageBox.Show("Invitation Accepted") 
        write_log(Date.Now.ToString("dd:MM:yyyy - HH:mm:ss") & "||" & " Invitation to 
become member of " & C.Text & "Folder Accepted") 
     Next
   End Sub
   Private Sub UnmountToolStripMenuItem_Click(sender As Object, e As EventArgs) 
Handles UnmountToolStripMenuItem.Click 
     For Each C As ListViewItem In listfile.SelectedItems 
        Dim folderid = C.Tag.ToString 
        Dim mount = A.Sharing.UnmountFolderAsync(folderid) 
        refresh() 
        write_log(Date.Now.ToString("dd:MM:yyyy - HH:mm:ss") & "||" & " Removing 
membership of " & C.Text & "Folder") 
        MessageBox.Show("Confirmation Removed") 
        write_log(Date.Now.ToString("dd:MM:yyyy - HH:mm:ss") & "||" & " Membership of 
" & C.Text & "Folder Removed") 
     Next
   End Sub
End Class\mathcal{F}
```
# Developing Educational Game for Collaborative Learning

Aprilia Ratna Christanti Game Technology Program, Information Systems Department, Faculty of Computer Science, Soegijapranata Catholic University Semarang, Indonesia 13070029@student.unika.ac.id

Ridwan Sanjaya Information Systems Department, Faculty of Computer Science, Soegijapranata Catholic University Semarang, Indonesia ridwan@unika.ac.id

Cecilia Titiek Murniati English Department, Faculty of Language and Arts, Soegijapranata Catholic University Semarang, Indonesia c\_murniati@unika.ac.id

*Abstract***—Nowadays, conventional methods of learning are no longer enthused by students, because a one-way teaching method makes students easily bored. Collaborative learning methods are used to make students more interested in learning and encourage students to actively contribute to the classroom session. One of the benefits of collaborative learning as a learning method is that it allows each student in a group to actively contribute and share their ideas. An example of collaborative learning implementation in the classroom is computer-supported collaborative learning (CSCL). CSCL is a type of collaborative learning technique in which students can learn a subject matter with their peers using computers. Such strategies could be implemented in the form of digital games to make the collaborative learning methods more attractive and interactive. This paper attempts to investigate students' perception toward the collaborative task of designing a game in a language classroom. Overall, the findings suggest that students showed positive attitude towards the task because it allowed them to understand the subject matter better.** 

### *Keywords— collaborative learning; digital game; game design; educational game; mobile application*

### Ι. INTRODUCTION

Science plays a vital role in developing social and economic status worldwide [1]. The advancement of science and technology brings the global society to prosperity. The strategy to master advanced science and technology is to educate people to become excellent human resources that can compete internationally[2].

Indonesian government enacted Law No. 20 of 2003 on National Education System, therein described the meaning of education in paragraph 1 of Article 1, which states "Education means a conscious and well-planned effort in creating a learning environment and learning process so that students will be able to develop their full potential for acquiring spiritual and religious strengths, develop selfcontrol, personality, intelligence, morals, noble character and skills that one needs for him/herself, for the community, for the nation, and for the State." [3]. The law clearly encourages students to actively develop their potential in order to better understand what they learn. The teaching and learning strategies should be well designed in order to create well rounded students.

In Indonesia, the teaching and learning approach, especially in K-12 settings, is mostly based on grades. Teachers and parents pay more attention to grades instead of the actual learning process. Students learn course contents by rote memorization<sup>[4]</sup>. 2013 educational curriculum was designed as an attempt to change the educational paradigm, but it was not popular among K-12 teachers and policy makers. In higher education institutions, however, the teaching and learning paradigm is slightly different from that in K-12 education because teachers have more freedom to determine the most appropriate teaching strategies that can sharpen students' critical thinking skills.

Many university teachers adopt active learning strategies so that students become more creative, innovative, and engaged. Some of the methods that teachers often use are collaborative and cooperative learning. Cooperative learning refers to a teaching method in which students divide tasks among group members, whereas collaborative learning is a learning method in which each student contributes their skills and strengths to accomplish a task together. These methods can be combined to obtain the best learning experience. Teachers use various tools including digital media, which was known as computer-supported collaborative learning (CSCL). CSCL is a type of collaborative learning technique in which students can learn a subject matter with their peers using computers [5].

With CSCL, teachers can also create digital games to increase student engagement and attract students' interest. Digital games can be used not only for entertainment, but also as an interactive, unique, and effective learning media [6]. Salen claims that the use of games in education is acceptable as long as the games are "rich with data". A good educational game is one that has a lot of instructions for players such as how to play the game, what players should do to complete the game, how they get points or bonuses, and so on [7].

The growth of computer technology and its increasing number of users, particularly for mobile devices or smartphones worldwide, has been predicted to exceed two billion in 2016. The results of the survey firm eMarketer showed that smartphone users increased by 12.6% from 2015, from 1.91 billion to 2 , 16 billion [8]. This has created greater opportunities for creative industries based on games. Anyone who has an interest in computer games, including teachers and lecturers, has the opportunity to be involved in the development of educational games. Teachers have the knowledge and experience, based on their respective fields of study, which they can use to develop the content of educational games [9].

Recent literature also indicates that games are used mostly by users of gadgets or mobile devices; thereby educational games have a potential to be incorporated as a media of collaborative learning methods [10]. Games can be used and integrated in the teaching and learning process. However, teachers need to select the most appropriate games if depending on students' technological comfort level, students' interest and abilities, subject matters, and goals of the course. [11].

Meta-analysis studies on the effectiveness of serious games for learning reveal mixed results. However, serious games do have positive effects on motivation and class engagement [12]. Piirainen-Marsh and Taino (2009) examined how their research participants engaged and interacted when playing the game. They found that games provided ample interactional opportunities when they played the games. Game based learning approach, in addition, can promote students problem solving skills and increase learning motivation [13].

Previous studies on serious games focused more on the ready to use games. The participants were tested as the users of games. In this study, however, the researchers would like to use games as a tool to work collaboratively. In other words, the participants in this study were asked to design a game and create activities and exercises in a collaborative manner for other people to use.

The researchers conducted this study to explore how a certain type of game, in this case a role-playing game (RPG), is integrated to make students more engaged through collaborative learning. More specifically, this study wants to address the following research questions: (1) How do students perceive the collaborative task of designing a game to create activities for classroom use? (2) How do they perceive the usefulness of the task to learn subject matters? (3) Are students interested in developing a game for classroom use?

### II. THEORETICAL FOUNDATION

### **2.1. Education**

According to John Dewey, in his book entitled "Experience and Education", education is a preparation [14]. This means that education is a form of gaining experience which is then used as stepping stones for future achievements. Moreover, he claims that one can attain future goals if he possesses experiences and understands the consequences of their decisions. In consideration of the skills possessed by students to be educated as citizenship, vocational, for leisure; then taught reading, arithmetic, geography recognize due to be useful for them in social life.

For Dewey, education is always evolving. It never ends. Education should be participatory, democratic, pluralistic, and liberal. [15].

The Indonesian model of education emphasizes the importance of having well-rounded citizens. Law No. 20 of 2003 on National Education System stipulates that the purpose of education is to create students who possess great potentials for the greater good. In addition, the Preamble of the Indonesia 1945 Constitution underlines the guidelines for the nation's intellectual life. It highlights the importance of Indonesian citizens to possess intellectual, emotional, and social intelligence. [16].

### **2.2. Collaborative learning method**

The learning method is a systematic plan to achieve set learning objectives through appropriate steps. It refers to a series of related and progressive actions carried out by teachers and students [17]. There are three basic methods of teaching: teacher-centered, learner-centered and focuscentralized [17]. Each method has advantages and disadvantages. Teachers can modify or even combine one or more of the methods in order to achieve the goals of the course. The methods and strategies used by the instructor in the classroom can thoroughly teach many things so that students understand the purpose of dealing with different situations or problems in daily life [17].

There are several methods of teaching that increase student engagement. They are cooperative learning, collaborative learning, problem-based learning, inquirybased learning, peer learning and team learning.

Collaborative learning is one method of active learning registered in GAISE (The Guidelines for Assessment and Instruction in Statistics Education) of the ASA (American Statistical Association) in 2010 (recommendation number 4) which states that [18]:

"*Using active learning methods in class is a valuable way to promote collaborative learning, allowing students to learn from each other… Activities offer the teacher an informal method of assessing student learning and provide feedback to the instructor on how well students are learning. It is important that teachers not underestimate the ability of activities to teach the material or overestimate the value of lectures, which is why suggestions are provided for incorporating activities, even in large lecture classes.* "(p. 18)

Collaborative learning is a learning process whereby every group member contributes ideas, information, experiences, skills and ability from one to another to increase awareness amongst the members of the group [4]. Collaborative learning requires collaboration of each group member in the learning process to achieve a common goal. In a collaborative learning method, students learn from one another. They contribute their ideas equally. [19].

Collaborative learning is a significant shift from a process-centered teaching or teacher-centered classroom. In a collaborative classroom, lecturing may not disappear completely. Lecturing is usually used together with other methods such as class discussion, paired work, and many other methods. The most important goal of collaborative learning is to make students learn the subject matter more actively in order to improve knowledge retention. In the collaborative learning classroom, teachers are no longer the transmitter of knowledge. Instead, they become designers of intellectual experience. [20].

The following four characteristics underscore the basic assumptions of collaborative learning [20]:

- 1. *Learning is an active, constructive process*: learning is active and constructive process in which students learn new information, ideas or skills.
- 2. *Learning depends on rich contexts*: learning is fundamentally influenced by the context and the activities in which it is embedded.
- 3. *Students are diverse*: diverse students bring some new views or perspectives based on their background, experience, learning method, and their opinions.
- 4. *Learning is inherently social*: collaborative learning generates intellectual synergies to solve a problem through interactions with other group members.

### III. METHODS

In this study, the researchers employed closed and open ended questionnaires in elicit responses. The questionnaires were distributed to 47 students consisting of freshmen, sophomores, juniors, and seniors in the Faculty of Language and Arts Soegijapranata Catholic University, Semarang, Indonesia who were taking Structure 1 course. The researchers used convenient sampling to collect data. Students who agreed to participate in this study were given a workshop to create a game using game engine called RPG Maker MV. These students did not major in computer science, because this research focused on the enthusiasm in learning new material from non-computer science students who were taught by a lecturer using collaborative learning methods that applied game development.

Since students did not major in computer science, RPG Maker MV was selected. In addition, the researchers created a template that students can readily use to create activities and exercises in the game. It is expected that by providing a template, students could put more attention into creating activities and role plays.

The questionnaire consisted of three parts. The first part was to elicit background questions such as inquiring gender and class. The second part consisted of 15 closed-ended questions with five response options. The last part consisted of three open-ended questions.

The questions were designed to find out students' perceptions of the collaborative task of designing a game in a language classroom and their interests in creating similar educational games.

This study uses descriptive statistics in the form of percentages to present the findings.

### IV. SURVEY RESULTS

To address the research questions, the researchers asked several questions related to the task of designing the game and the exercises and their interests. When asked whether students liked creating games collaboratively, the findings indicated that 53% of the respondents liked to create games collaboratively very much, 38% liked it, 7% of the respondents reported that they felt neutral about creating games collaboratively, and the rest, 2%, did not like it at all (see Figure1)

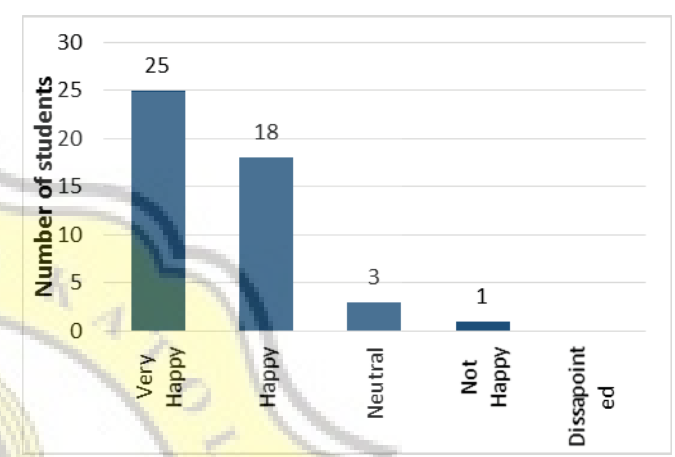

Figure 1. Students' opinions about creating games collaboratively

Figure 2 below shows students' response about the task of creating question items for the games. 26% of the respondents said they were very interested. More than half of the respondents, 55%, were interested in designing questions for the game. 17% said that they felt ambivalent and 2% said they were not interested.

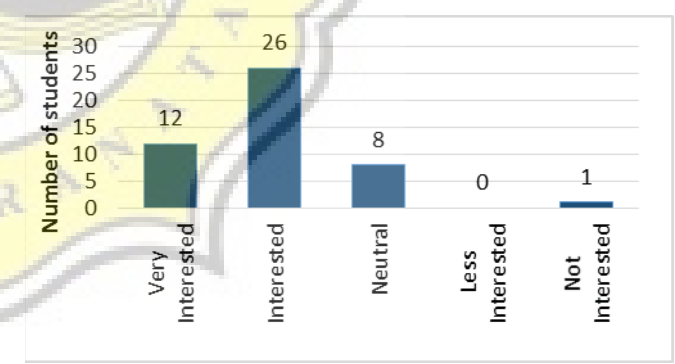

Figure 2. Students' opinions about designing questions for the game

When asked about the level of difficulty in creating the game, 17% of the respondents felt that the process was very easy. Slightly less than a half, 40%, of the respondents said that it was easy. However, 43% of the respondents felt that developing the provided games was neither easy nor difficult (see Figure 3).

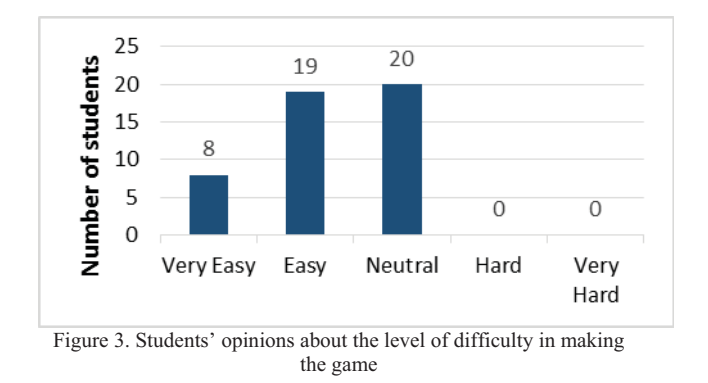

The responses to asking opinions about the usage of the templates to assist in game development are shown in Figure 4. More than a third, 35%, responded that the template was very helpful. Slightly more than a half of the respondents, 56%, said that it was helpful. The remaining 9% said that it was neither helpful nor useless.

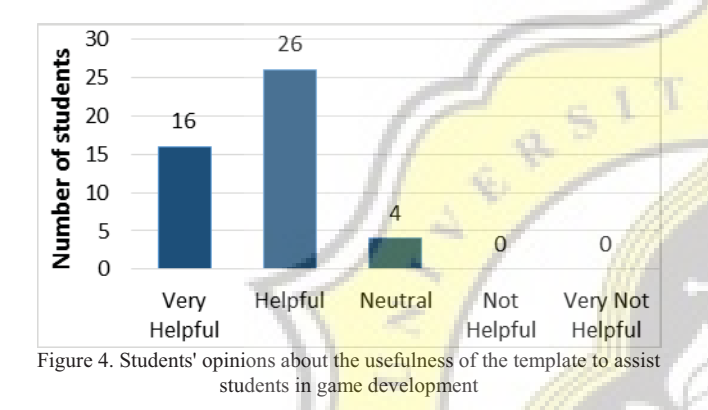

As displayed in figure 5, most participants of this study, 89%, had positive attitude towards the idea that games can be used to study a subject matter collaboratively. Only 9% disagreed and 2% of them strongly disagreed.

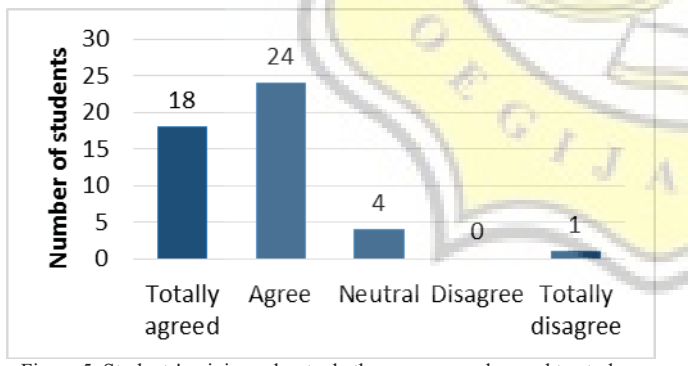

Figure 5. Students' opinions about whether games can be used to study a subject matter collaboratively

Figure 6 shows students' response for the question whether students are interested in creating a game with different topics, one fifth of the respondents reported that they were very interested and 49% said they were interested in creating more games with different topics. Less than one

fifth, 17%, answered neutral, and the remaining, 13%, said not interested.

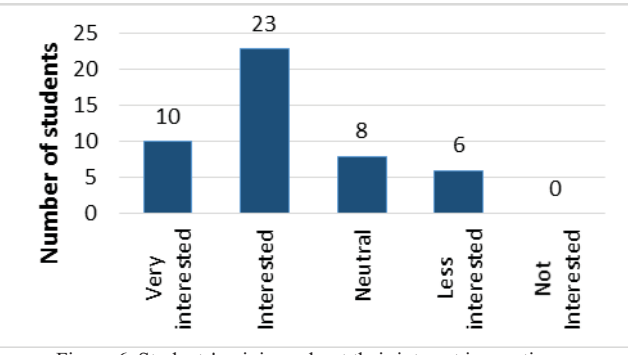

Figure 6. Students' opinions about their interest in creating a game with different topics

Statements shown in figure 7 found out whether the participants were excited for making games collaboratively. The findings show that 30% of the respondents felt very excited and 40% of respondents felt excited. 28% of them said they felt ambivalent. Only 2% responded less excited.

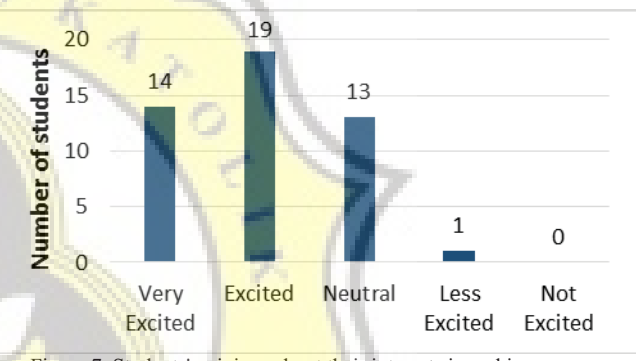

Figure 7. Students' opinions about their interests in making games collaboratively

When asked whether the need to learn a subject matter is fulfilled by developing a game, one tenth of the respondents strongly agreed. More than half of them said that the need was met. 34% said they felt neutral. Only 2% of the respondents disagreed that the game met their needs to learn a subject.

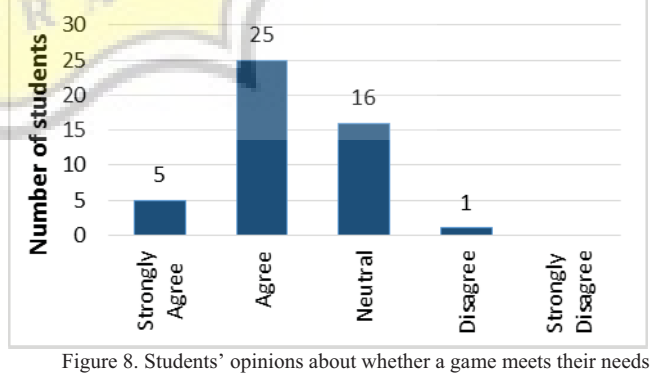

for learning a subject

 Figure 9 shows the responses concerning whether respondents liked creating a game collaboratively. 15% of respondents were very interested and 49% of respondents were interested in making games. While 23% of respondents responded if they taught how to develop the game for learn together is mediocre, and 13% responded the less interested.

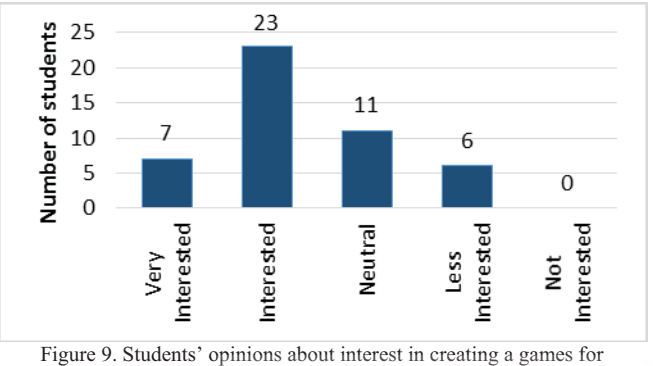

collaborative activities

17% of respondents were very interested and 53% of respondents were interested to share the games that they created for others. However, 26% of respondents said that they were ambivalent, and 2% were not interested.

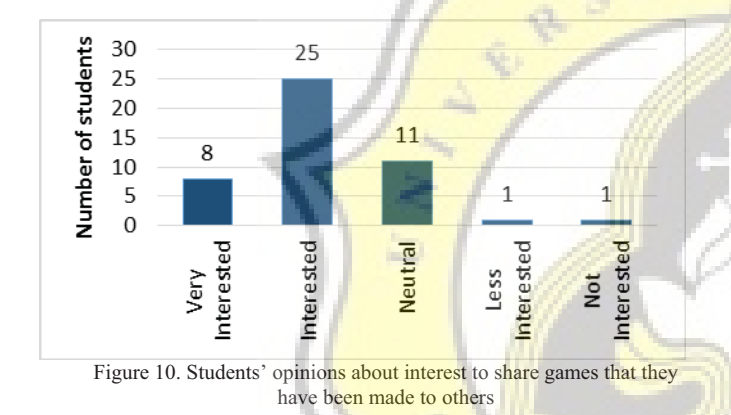

When asked about the usefulness of the game they created for other learners, 17% of respondents said it was very useful, 47% responded that it was useful. Thus, more than half of them showed positive attitude towards the inquiry. 32% of them said they were neutral and only 4% felt that the game was not useful for other learners.

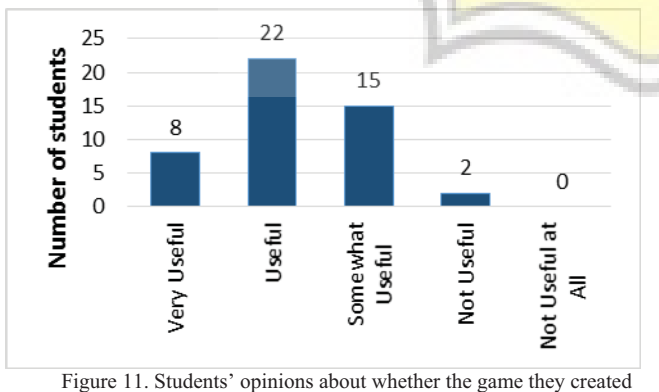

could be used by others

Figure 12 shows the responses for when asked whether they agreed if the game could be played on a tablet or smartphone. More than 80% of the respondents said they agreed. . One tenth of them said they were ambivalent.

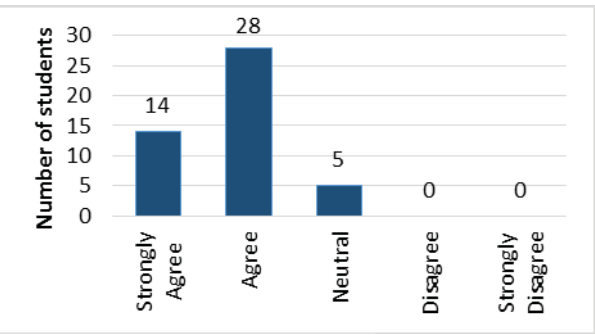

Figure 12. Students' opinions about whether a game could be played on a tablet or a smartphone

Figure 13 shows students' responses when asked whether the use of cartoon characters in the game is an attractive idea. It is described in the figure that almost all respondents expressed positive attitude toward the use of cartoon characters in a game (89%). The remaining 11% said they were ambivalent about the question.

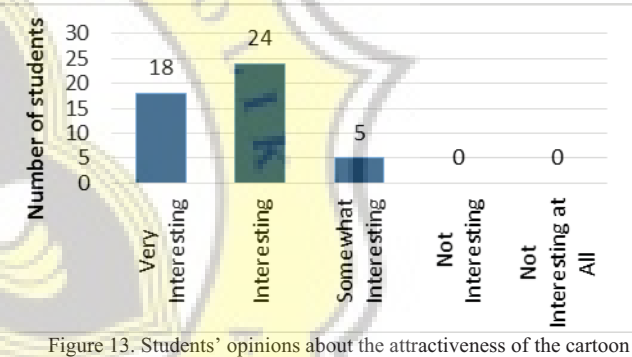

characters in the game

Respondents were asked whether the game they created was interesting. Figure 14 shows the results of this question. The figure presents that 21% of respondents said it was very interesting, 60% responded that it was interesting. 19% of them said they were neutral about it.

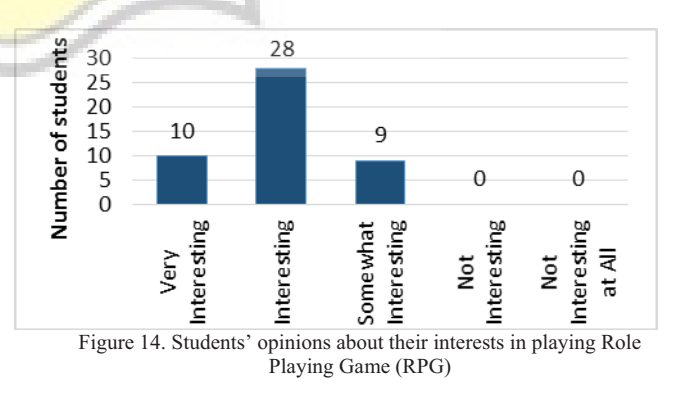

In response to the final survey question, three fourths of the respondents said they were interested to learn how to create different kinds of games, while the rest had more negative attitudes towards the statement.

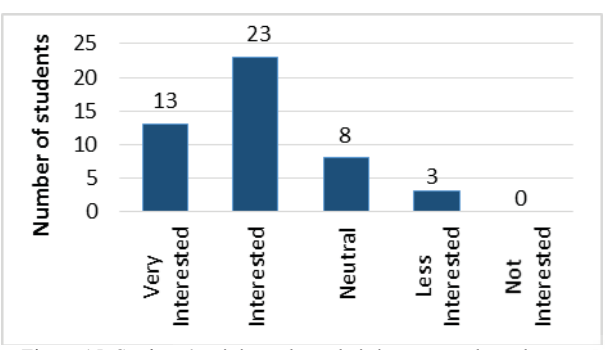

Figure 15. Students' opinions about their interests to learn how to create different kinds of games

In the third part, the open ended questions, the reseachers asked about the challenges of creating the games, the weaknesses of the game, and the kinds of games students perceive would work for collaborative learning strategies. The data indicate that students' difficulties were more related to the technical issues and their familiarity with game making. Students stated that the games would have been more attractive if the characters and the maps had been more varied. Games such as SIMS or Harvest Moon could be some of the options that are feasible to be implemented in collaborative learning classroom.

### V. CONCLUSION

The findings of the study indicated that students who are not majoring in computer science or not familiar with game design can create a simple **game for collaborative learning**. Most respondents showed positive attitude towards the use of games to learn a subject matter collaboratively. The findings revealed positive attitude towards the task of creating games for classroom use. With 45% said very happy and 38 % said happy, they believed the use of games will make learning become more fun. They were very excited about creating questions for the role play. It's proved with respondents said 55% excited and 26% very excited.

Ready-to-use template was helpful since they could easily modify the games. In other words, the template provides a solid basis for students to start developing the game. Even though a few students had difficulties with the technical aspects of creating a game, they viewed the task as very interesting and useful for them. This is understandable because participants are non-computer major. Respondents said they were confident that the use of games will help them learn materials better and eventually make them better learners.

#### ACKNOWLEDGMENT

This paper is a part of a research project funded by the Indonesian Directorate General of Higher Education in the

year 2016 under the scheme of International Collaboration and Publication grant.

#### **REFERENCES**

- [1] E. Lehtinen, K. Hakkarainen, L. Lipponen, M. Rahikainen, and H. Muukkonen, "Computer supported collaborative learning: A review," *JHGI Giesbers Reports Educ.*, pp. 1–58, 1999.
- [2] N. Suryani, "Implementasi Model Pembelajaran Kolaboratif untuk Meningkatkan Ketrampilan Sosial Siswa," *J. Soc. Sci.*, 2008.
- [3] Government of Republic of Indonesia, *Act of the Republic of Indonesia, number 20, year 2003, on national education system*, no. 20. Indonesian: lanipolis.iiep.unesco.org, 2003, pp. 1–58.
- [4] Sudarman, "Penerapan Metode Collaborative Learning untuk Meningkatkan Pemahaman Materi Mata Kuliah Metodologi Penelitian," *J. Soc. Sci.*, vol. 3, no. 1, pp. 94–100, 2003.
- [5] G. Stahl, T. Koschmann, and D. Suthers, "Computer-supported collaborative learning: An historical perspective," *Cambridge Handb. Learn. Sci.*, no. 2006, pp. 409–426, 2006.
- [6] M. Papastergiou, "Online Computer Games as Collaborative Learning Environments: Prospects and Challenges for Tertiary Education," *J. Educ. Technol. Syst.*, vol. 37, no. 1, pp. 19–38, 2008.
- [7] D. Schaffhauser, "Will Gaming Save Education , or Just Waste Time-?," *THE Journal*, pp. 1–5, 2013.
- [8] Erwin, "2016, Indonesia Empat Besar Pengguna Smartphone," *koran.tempo.co*, 2015. [Online]. Available: http://koran.tempo.co/konten/2015/01/24/363157/2016-
	- Indonesia-Empat-Besar-Pengguna-Smartphone. [Accessed: 01- Jan-2016].
- [9] R. Sanjaya, A. E. M. Soekesi, and A. P. S. Sitohang, "Technology entrepreneurship model development for teachers, *Int.J.Technoentrepreneurship*, vol. 3, no. 1, pp. 60–66, 2015.
- [10] X. H. X. He and W. H. W. Hu, "An Innovative Web-Based Collaborative Learning Model and Application Structure," in *2008 International Conference on Computer Science and Software Engineering*, 2008, vol. 5, pp. 56–59.
- [11] D. B. Clark, E. E. Tanner-smith, and S. Killingsworth, "Digital" Games for Learning: A Systematic Review and Meta-Analysis Preliminary Meta-Analysis Results," 2015.
- [12] P. Backlund and M. Hendrix, "Educational games-are they worth the effort? A literature survey of the effectiveness of serious games," *Games Virtual Worlds Serious Appl. 2013 5th Int. Conf.*, no. December, 2013.
- [13] K.-Y. Liu, C.-T. Yang, and K.-H. Chang, "Development of a multiplayer online role-playing game-based learning system for multiple curriculums," in *Digital Game and Intelligent Toy Enhanced Learning (DIGITEL), 2012 IEEE Fourth International Conference on*, 2012, pp. 62–66.
- [14] Kappa Delta Pi, *John Dewey Experience & Education*, Touchstone. New York: Simon & Schuster Inc., 1997.
- [15] T. Rostitawati, "Konsep pendidikan john dewey," *J. Manaj. Pendidik. Islam*, vol. 02, pp. 133–139, 2014.
- [16] A. T. Putra, "Tujuan Pendidikan," *Academia.edu*, 2010. [Online]. Available:

https://www.academia.edu/4563266/MAKALAH\_TUJUAN\_PE NDIDIKAN. [Accessed: 04-Feb-2016].

- [17] J. R. Abanador, G. C. D. Buesa, G. M. L, and J. Mañibo, "Teaching Methods and Learning Preferences in the Engineering Department of an Asian University," *Int. J. Acad. Res. Progress. Educ. Dev.*, vol. 3, no. 1, pp. 1–15, 2014.
- [18] S. A. Kalaian and R. M. Kasim, "A Meta-analytic Review of Studies of the Effectiveness of Small- Group Learning Methods on Statistics Achievement," *J. Stat. Educ.*, vol. 22, no. 1, pp. 1– 20, 2014.
- [19] M. Dooly, "Constructing Knowledge Together," *Telecollaborative Lang. Learn. A Guideb. to Moderating Intercult. Collab. Online*, pp. 21–45, 2008.
- [20] B. L. Smith and J. MacGregor, "What is Collaborative Learning?," *Collab. Learn. A Sourceb. High. Educ.*, pp. 1–11, 1992.

# Game Making Framework Development for Collaborative Learning

# **Aprilia Ratna Christanti**

Information Systems Department, Faculty of Computer Science Soegijapranata Catholic University, Indonesia 13070029@student.unika.ac.id

# **Cecilia Titiek Murniati**

English Department, Faculty of Language and Arts, Soegijapranata Catholic University, Indonesia c\_murniati@unika.ac.id

## **Ridwan Sanjaya**

Information Systems Department, Faculty of Computer Science Soegijapranata Catholic University, Indonesia ridwan@unika.ac.id

*Abstract***— Collaborative learning is one of the learning methods which focuses on group members' involvement and activity in contributing knowledge** [1]**. Any media could be used to facilitate collaborative learning such as digital media and applications. One of the digital media that could be developed and used for collaborative learning is digital game. Making a game for collaborative learning has been proved to increase students' interests and contribution in learning activities** [2]**. The combination of learning methods and game making activities makes students more active in contributing the material for teaching and learning** [3]**.** 

**However, there are some technical problems on game making activities for students who do not major in computer or have limited background knowledge in computer science or game-making. The installation and initial preparation for the game can be a challenge for such students. Based on the technical issues emerged in the game-making activities for collaborative learning, creating a framework for the activities was chosen as a solution to make it easier for any students in game development for collaborative learning** [4]**.** 

**This paper will describe the technical aspects in creating the framework for the game development and the responses from students who used the framework. The results will be used for the workshop in game development for collaborative learning implementation.** 

*Keywords*— **collaborative learning, game development, game making, game digital, framework** 

## **I. INTRODUCTION**

 Many educational institutions worldwide apply various teaching methods and strategies to improve the quality of human resources. Appropriate learning method is one of the key components in the education system. Educational practitioners have been trying on many innovations to improve the teaching process that can give the most benefit for student learning.

 Collaborative learning is a teaching method whereby each member of the group has to be actively involved and engaged in classroom activities [1]. There are many media that can provide support for the implementation of collaborative learning. Computer Supported Collaborative Learning [CSCL] is the branch of collaborative learning lessons which study how people can learn together with the help of a computer [5].

 One of the digital media that can be developed for collaborative learning is digital game [2]because digital games can be used not only for entertainment, but also as an interactive, unique and effective learning media [3].

 Christanti et al. tested the effectiveness of collaborative learning methods through game making [2]. Making games for collaborative learning has been proven capable of improving the motivation and contribution of students in learning activities [2]. Collaborative knowledge sharing through game making is appealing to many students. Dynamic and interactive media can encourage students to actively contribute to teaching and learning activities [3].

 In the process of making games for collaborative learning, there are still some technical problems for common people. Game making may pose challenges for students who do not have major in computer science. Games are usually developed by those who have background in computer science or programming. It is rare for noncomputer science teachers and students to develop games on their own. Based on students' reports on various technical problems, it is essential to design a framework to accommodate people who do not have a computer science background to develop games as a collaborative learning media.

In this study, designing an appropriate framework is a solution to help the people develop games as a collaborative learning media on their own. The advantage of having a framework is that it simplifies the creation of an application. [4].

# **II. THEORETICAL FOUNDATION 2.1 Education**

According to John Dewey in his book entitled "Experience and Education", education is a preparation [6] to accumulate experiences as a stepping stones to reach future goals [6].

Global Education Monitoring Report United Nations Educational Scientific and Cultural Organization (UNESCO) stated seven impacts of the facts and the important

key of education for people and planet. For the planet itself is prosperity, people, place, peace, partnerships, and projections [7]. Those overall facts and importance keys show the education role for human and planet is very necessary to promote the sustainable development in every side of its life.

# **2.2 Collaborative Learning Method**

Collaborative Learning is a kind of learning instruction method where students work in a group to reach a certain academic purpose [8]. Collaborative learning is a common term referring to educational methods which involves an intellectual activity together with the students or between the students and the teachers [1].

Collaborative classroom does not omit lecturing process, such as listening and taking notes, but more focused on the other process that based on student discussions and work actively with the material provided [1]. According to Smith & MacGregor in 1992, collaborative learning helps students study more effectively, **because** it covers the purpose of education agendas which are intertwined, that is involvement, cooperation and teamwork, civic responsibility [1].

# **2.3 Digital Game as Learning Media**

CSCL is one of the methods that utilizes a digital technology as interactive collaborative learning media. CSCL focuses on how people can learn through the help of a computer [5].

Digital games can be used not only for entertainment, but also can be used as an interactive, unique and effective learning media [3]. As revealed by Salen in the game article entitled "Will Gaming Save Education, or Just Waste Time?" published by THE Journal magazine, he stated the use of game in education can be accepted positively since games are "…rich with data". In other words, inside a game, there is a lot of information about how to do the game, where players should go, and how they play better and achieve higher scores. The data can be used by teachers and student to open the scoring, so the student will have rich of information by playing it [9].

## **2.4 Framework**

Framework is a basic concept of an object-oriented application development [10]. Framework contains a variety of commands and functions which are intended to help programmers in the making process [11].

 Generally, there are four advantages of using a framework, as follows [4]:

- *Modularity* : It helps stabilize the program in its implementation.
- - *Reusability* : It reuses components or the old command on the new application, so it does not need to repeat.
- *Extensibility* : It allows addition of new features into the existing applications.
- *Inversion of control* : It stabilize an application by retrieving the appropriate functions in the application.

## **III. METHODS**

This study is aimed to improve the implementation of game making for collaborative learning for non-computer major. The developed Framework application is named "RPG Game Making Kit". This is how Framework application work.

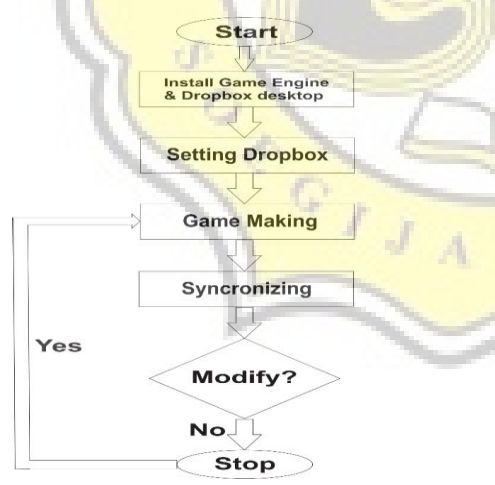

**Fig. 1** Framework usage flowchart The technical aspect in Framework

development for game making includes : 1. Framework program are developed using Visual Basic as programming language.

The following are the results of Framework program design.

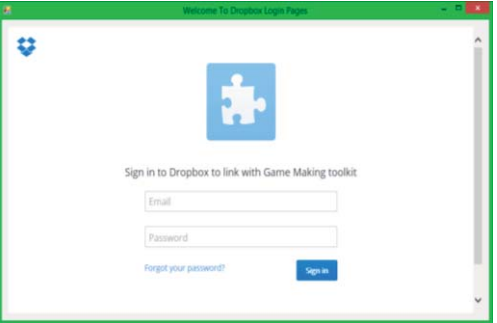

# **Fig. 2** Framework Login Interface

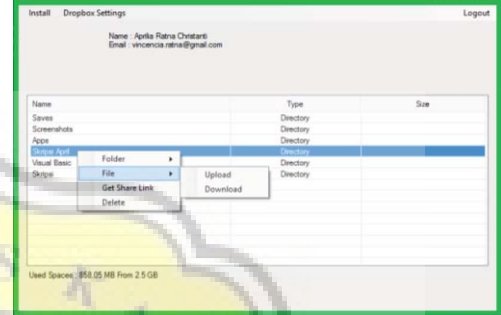

**Fig.3** RPG Game Making Toolkit Framework interface

2. RPG Maker MV installer and Dropbox installer are already included in Framework installation. Therefore, the users doesn't need to look for RPG Maker MV installer and Dropbox installer on other places. Below are the pseudocode:

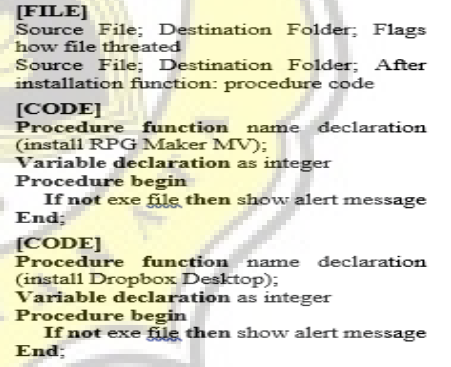

- 3. With file and folders management features consists Synchronization, upload, folder sharing, add member, and file download. This features are help user in team to manage developed game data. This the pseudocode:
	- Synchronization:

if storage file is empty then open uriimport main menu import drophox else go to main menu import dropbox and close form import system.web and ouh import system.text private sub handle web browser complete load public class synchronyze dim storage variable as string if url contain access token parameter dim variable as string then dim variable as string dim variable = parameter get access token dim variable as string show alert box ("synchronizing, dim main as new main menu please wait") Private sub handle form load if storage file is not exist then make the file dim variable contains application id end if variable = special path to user my document dim variable as write to file function variable = storage folder path write to storage file variable = txt storage folder show alert box ("your account has dim variable = New Uri ("address") been sycnchronized") go to main menu dim variable = Get utl in string format close form if storage folder is not exist then end sub end class make the folder end if if storage file is not exist then make the file end if • Upload: use folder browser if ok button in folder clicked then return so couto in notice that the selected folder path in folder browser<br>dim variable as string = selected folder path in folder browser<br>dim variable as string = get folder name from folder path<br>copy selected folder to  $\frac{d}{d(x)$ end if clear item list for each file in user dropbox account<br>dim new item as new item in item list set new item text = file name if its folder then set new item text type column ("Directory") set to index 1 else if its file then set new item text type column ("Directory")<br>set new item text file size set to index  $2$ end if list item add (new item) next end sub<br>
• Folder Sharing:<br>
private sub share folder handles addmember menu click<br>
For Each C as item selected in item list<br>
dim variable = share folder through <u>dropbox api</u> (folder path) Folder Sharing: dim variable to storage id = ""<br>dim variable to storage id = ""<br>if (share folder using async job id method) then<br>while (tue) dim variable = share folder status<br>if  $(\text{share})$  folder status is failed) then show alert box ("sharing folder failed", error code) return else if (share folder status is in progress) then else if (share folder status is in progress) then<br>show alert box ("sharing folder in progress")<br>pause the main view for a while to accomplish share condition<br>else if (share folder status is complete)<br>dim variable to storag end while end if ena ir<br>dim variable to safe email = input the email<br>if variable to safe email is not empty then<br>dim variable = [new addimensionlesses]<br>where the variable is the conditional strain of the conditional strain of the condition dropbox sharing api (shared folder id, member email)<br>show alert box ("member added to the folder") end if • Add Member: For each C as selected item in item list dim variable = await get meta data async(folder path) dim variable  $id = get$  shared folder id via meta data<br>dim variable to safe email = input the email if variable to safe email is not empty then  $dim$  variable = {new addmember(memberselector using email) await add member using dropbox sharing api (shared folder id, member email)<br>show alert box ("member added to the folder")

end if end sub • Download File:

for each D as selected item in item list

dim variable as new save file dialog

variable.title = "Save File To"<br>variable.filter = "All Files  $(*.*)|*.**$ variable.filename = get file name

if C ok button clicked then

download file (filepath) end if next end sub

4. There are three open menus available in the Framework. The first menu is Open game template that is already synchronized, Open RPG Maker MV and open ropbox Desktop. Below is the

pseudocode:<br>private sub open template handles open template menu clicked dim variable = path to template process.start(path to folders)

end sub

private sub open rpg handles open rpg menu clicked  $dim$  variable = path to exe shell(path to exe)

end sub

private sub open dropbox handles open dropbox menu clicked  $dim$  variable = path to exe shell(path to exe)

end sub

The review of RPG Game making kit framework application was taken from the questionnaire distributed to 20 sophomores and seniors in Information System department who participated in a workshop on creating games using framework application.

The goal of the workshop was to develop an educational game using framework application "RPG Game Making Kit"

Questions in the questionnaires were designed to find out the perception of respondents about the role of the framework **application** as collaborative learning media.

## **IV. SURVEY RESULTS**

After the questionnaires were collected and processed, and will produce the following information based on multiple choices question.

1. 15% of the respondents were very happy and the 65% of the respondent were happy to make game collaboratively while the 20% said it was common to make game collaboratively.

*Special Issue of the International Journal of the Computer, the Internet and Management, Vol.18 No. SP1, December, 2010* 

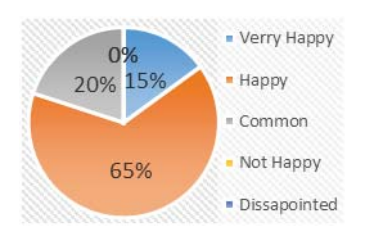

2. 20% of the respondents strongly agreed and 65% other respondents agreed that making games can be used as collaborative learning media. But 15% of respondents said it was common to use games as collaborative learning media.

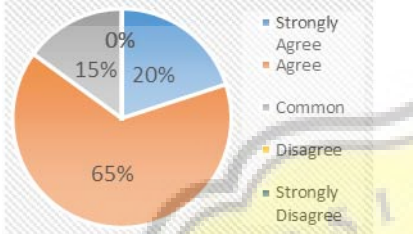

3. 25% of respondents said it was very helpful to use the **framework** and 45% of respondents said it was helpful when they used the framework developed by the researchers to make a game collaboratively. While 30% of respondents said it was common to use framework as a supporting tool for game development.

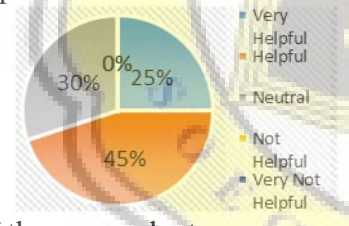

4. 10% of the respondents were very excited and the 45% respondents were excited when they made games as collaborative learning media with framework support. But the other 45% of respondents said it was common to use game as collaborative learning media.

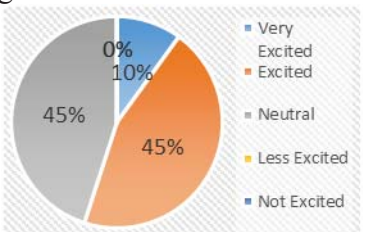

5. More than half of the respondent (70%) said that the features allowed them to create games easily.

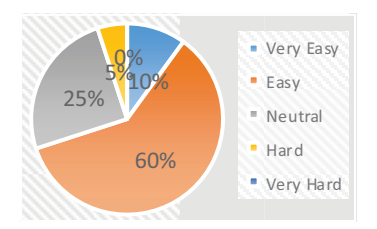

6. Most of the respondents were satisfied with the available features in Framework application. However, 25% of respondents were dissatisfied with available features in Framework application, and there were 5% of respondents whois very dissatisfied in available features in Framework application.

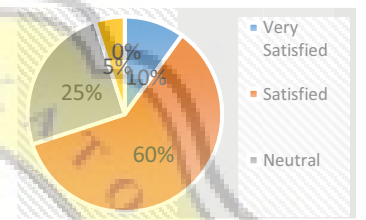

7. When asked whether ….almost all 15 % of respondents said it's very helpful and  $65\%$  of respondents said it was helpful because of automatic installation features in Framework for collaborative learning. 20% of respondents said it was a common feature.

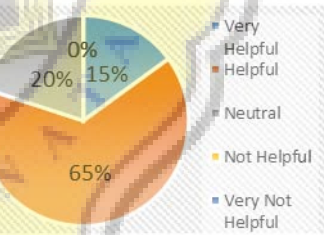

8. The majority of the respondents reported that adding member features was easy (95%) while the rest of them reported that adding member features was common.

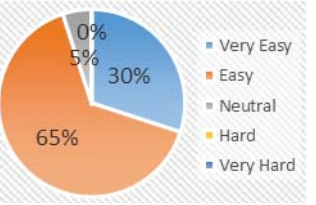

9. Editing features such as uploading, downloading, deleting was considered useful by the majority of the respondents. However, 20% of respondents said the editing features that are served is not useful.

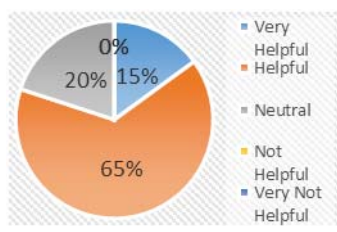

10. Responding to a question whether game template is useful, 10% of the respondents said it was very useful in the games development as learning media. 65% of respondents said it was useful. While 25% of the other respondents said that this game template is common.

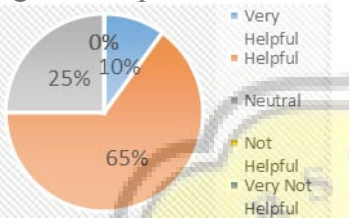

11. More than a half of the respondents wanted to develop other games using the framework. However, 35% of respondents are willing to developing more games with the framework. And 5% of respondents are less interested.

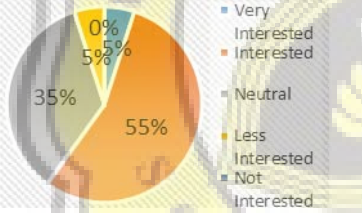

12. Most of the respondents had a favorable view when asked whether it was more interesting to have RPG game across different platforms. The figure below shows respondents' answer. .

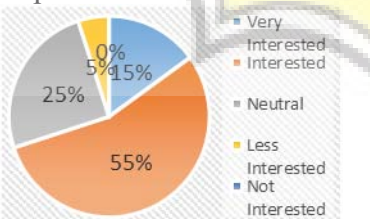

13. 15% of the respondents reported that they often used Dropbox application whereas 15% of the respondents used Dropbox application occasionally. The rest of them had no experience using Dropox.

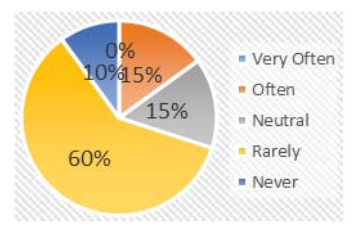

14. Three fourth of the respondents reported that it was easy to use cloud storage as a storage. However, 15% of the respondents said that using cloud storage is common. 10% of respondents said it's hard.

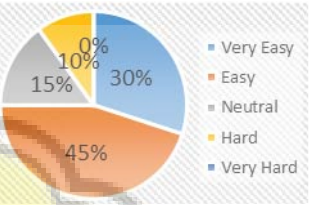

In addition to the close ended question items, we also asked students to describe their opinions in more detail. They said that the framework needs to be developed much better to make it easier for any programmer to install the framework. During installation, a stable Internet connection for data synchronization was key. Our respondents suggested that useful framework features for game development include a menu that said "Open game's templates" that are available after installing framework, and menus for easy data management such as Upload, Download, Delete, and Sync files), automatic installation of RPG and Dropbox.

All respondents said they never saw an application like framework "RPG Game Maker Kit" for making a game in other places. They would like to see features like History in order to be able to check which team members have edited the file..

## **V. CONCLUSION**

The results from this study indicated that most of resepondents had favorable view towards collaborative game making using " RPG Game Making Kit" Framework.

They reported that games could be used as collaborative media for learning.

The framework was considered very helpful for game development. The features made it easier for the management of file sharing among team members.

### **ACKNOWLEDGMENT**

I am very much obliged and very proud for the Beasiswa Unggulan scholarship from Bureau for Planning and International Cooperation, the Indonesian Ministry of Education and Culture of Indonesia who believed that I deserved this scholarship. This scholarship is a great help for me to finish my study in due time.

### **REFERENCES**

- [1] B. L. Smith and J. MacGregor, "What is Collaborative Learning?," *Collab. Learn. A Sourceb. High. Educ.*, pp. 1–11, 1992.
- [2] A. R. Christanti, R. Sanjaya, and C. T. Murniati, "Developing Educational Game for Collaborative Learning," *Int. Semin. Appl. Technol. Inf. Commun.*, pp. 1–6, 2016.
- [3] M. Papastergiou, "Online Computer Games as Collaborative Learning Environments: Prospects and Challenges for Tertiary Education," *J. Educ. Technol. Syst.*, vol. 37, no. 1, pp. 19–38, 2008.
- [4] T. Lewis, L. Rosentein, W. Pree, A. Weinand, E. Gamma, P. Calder, G. Andert, J. Vlissides, and K. Schmucker, "Object Oriented Application Frameworks," pp. 1–8, 1995.
- [5] G. Stahl, T. Koschmann, and D. Suthers, "Computer-supported collaborative learning: An historical perspective," *Cambridge Handb. Learn. Sci.*, no. 2006, pp. 409–426, 2006.
- [6] Kappa Delta Pi, *John Dewey Experience & Education*, Touchstone. New York: Simon & Schuster Inc., 1997.
- [7] UNESCO, *Education for people and planet : Creating Sustainable Futures For All*, Second Edi. Paris: the United Nations Educational, Scientific and Cultural Organization, 2016.
- [8] A. G. Anuradha, "Collaborative Learning" Enhances Critical Thinking," *J. Technol. Educ.*, vol. 7, no. 1, 1995.
- [9] D. Schaffhauser, "Will Gaming Save Education , or Just Waste Time ?," *THE Journal*, pp. 1–5, 2013.
- [10] D. Riehle and T. Gross, "Role model based" framework design and integration," *ACM SIGPLAN Not.*, vol. 33, no. 10, pp. 117–133, 1998.
- [11] P. Terbaru and K. Terbaru, "Apa Itu Framework ?," 2016. [Online]. Available: http://www.devaradise.com/id/2013/12/menge nal-pengertian-framework-website.html. [Accessed: 01-Jan-2016].